**Insights Foundation for Energy**  $V1.5.0$ 

# 用户指南

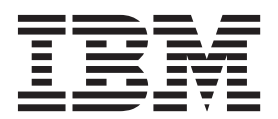

#### 声明

在使用本资料及其支持的产品前, 请阅读第49页的"声明"中的信息。

### 产品信息

本文档适用于 Industry Solutions Insights Foundation for Energy V1.5.0, 并且还可能适用于后续发行版。

Licensed Materials - Property of IBM

# 目录

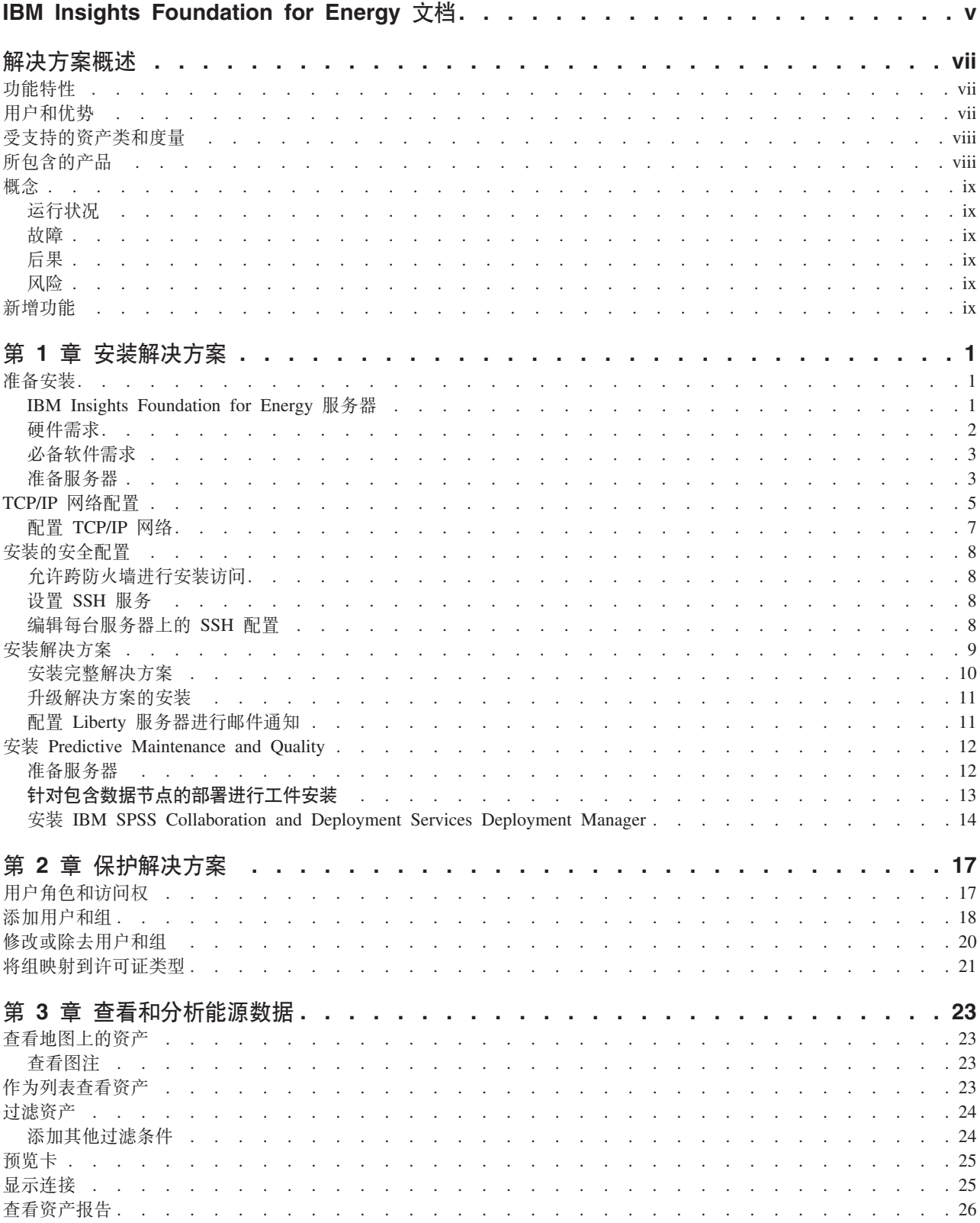

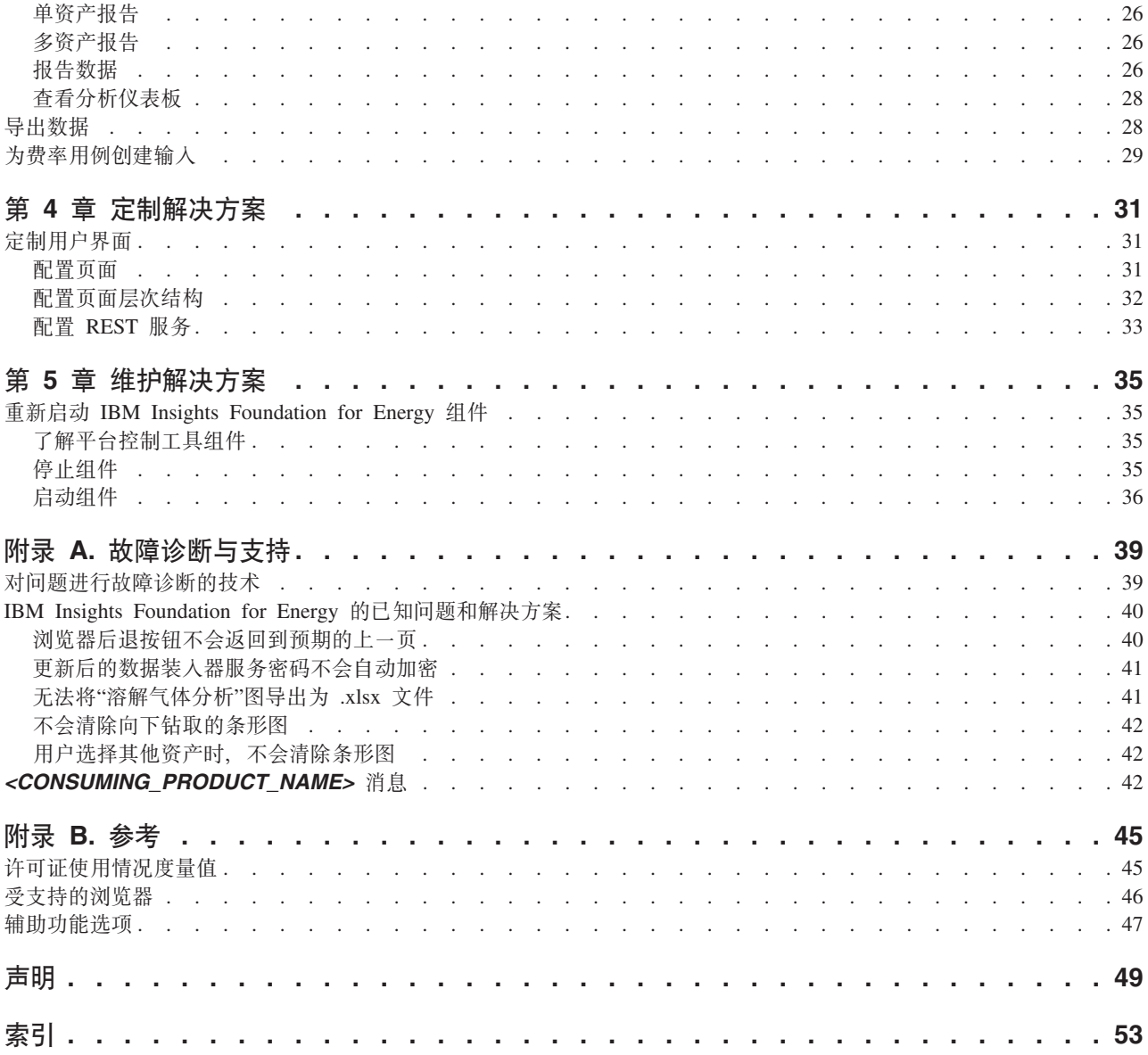

# <span id="page-4-0"></span>**IBM Insights Foundation for Energy 文档**

欢迎使用 IBM® Insights™ Foundation for Energy 文档, 您可以在此处找到有关如何安 装、维护和使用本产品的信息。

### **解决方案概述**

IBM Insights Foundation for Energy 是用于能源和公共事业行业的分析平台。您可以使 用此平台来开发新的应用程序, 以支持资产和网络的分析用例, 也可以将现有应用程 序与解决方案相集成。

您可以使用用户界面框架提供的扩展功能来构建满足您的操作需求的应用程序用户界 面。

### **目标受众**

IBM Insights Foundation for Energy 是针对参与分析能源和公共事业资产并确定维护规 划的人员而设计的。

### **查找信息**

### 前瞻性声明

本文档中描述的是产品的当前功能。其中可能包括对当前尚不可用的功能的引用。但 是, 这并不表示可据此推断将来会提供这些功能。任何此类引用都不是有关交付任何 材料、代码或功能的承诺、许诺或法律义务。特性或功能的开发、发布和时间安排均 由 IBM 自行决定。

# <span id="page-6-0"></span>**解决方案概述**

IBM Insights Foundation for Energy 是用于能源和公共事业行业的分析平台。您可以使 用此平台来开发新的应用程序, 以支持资产和网络的分析用例, 也可以将现有应用程 序与解决方案相集成。

目前, 必须手动分析来自多个系统的数据。IBM Insights Foundation for Energy 提供了 用于组合和关联数据的分析平台和核心服务。

如果安装了可选的 IBM Predictive Maintenance and Quality 产品, 那么还可以使用预 测性维护功能来帮助预测资产故障,并预测维护需求。

此产品提供了 REST 服务, 可使用这些服务来扩展该产品并提供对其他系统的集成接  $\Box$ 

# **功能特性**

IBM Insights Foundation for Energy 是一个分析平台, 提供了一系列范围广泛的分析功 能。此平台基于 IBM 平台和分析产品。

IBM Insights Foundation for Energy 支持多种应用程序 (例如, 预测性维护或电网感知 和管理), 从而允许能源公司统一数据和流程。它可形成上下文感知和直观洞察力以 改善和优化效果。

IBM Insights Foundation for Energy 提供了数据管理、可视化和分析功能, 并包含一系 列范围广泛的集成分析技术。还可将其用作其他分析应用程序的基础。

此基础可用于:

- 通过集成多个数据源(例如,传感器、SCADA、视频、天气和 EAM 等)来统一系 统和业务流程。
- 通过关联、分析并可视化系统和流程内部及彼此之间的数据来实现上下文感知。

# **用户和优势**

IBM Insights Foundation for Energy 是针对参与分析能源和公共事业资产并确定维护规 划的人员而设计的。

下表描述了与使用 IBM Insights Foundation for Energy 相关联的用户和优势。

表 1. IBM Insights Foundation for Energy 的用户和优势

| 如果您是以下用户 | <b>儿软件可以帮助您完成下列任务</b> |  |
|----------|-----------------------|--|
| 可靠性规划工程师 | 分析有关资产和网络的数据.         |  |
| 数据研究员    | 「创建和配置分析模型。           |  |
| IT 管理员   | 配置定制服务和用户界面元素。        |  |

表 1. IBM Insights Foundation for Energy 的用户和优势 (续)

<span id="page-7-0"></span>

| '如果您是以下用户 | <sup>1</sup> 此软件可以帮助您完成下列任务 |  |
|-----------|-----------------------------|--|
| 软件开发者     | 创建新的应用程序                    |  |
|           | 创建新的数据模型和服务。                |  |
|           | 为新应用程序创建新用户界面。              |  |

# **\'VDJz`MH?**

IBM Insights Foundation for Energy 随附缺省受支持的资产类和度量。

下表显示了缺省支持。

表 2. 与每个资产类关联的度量

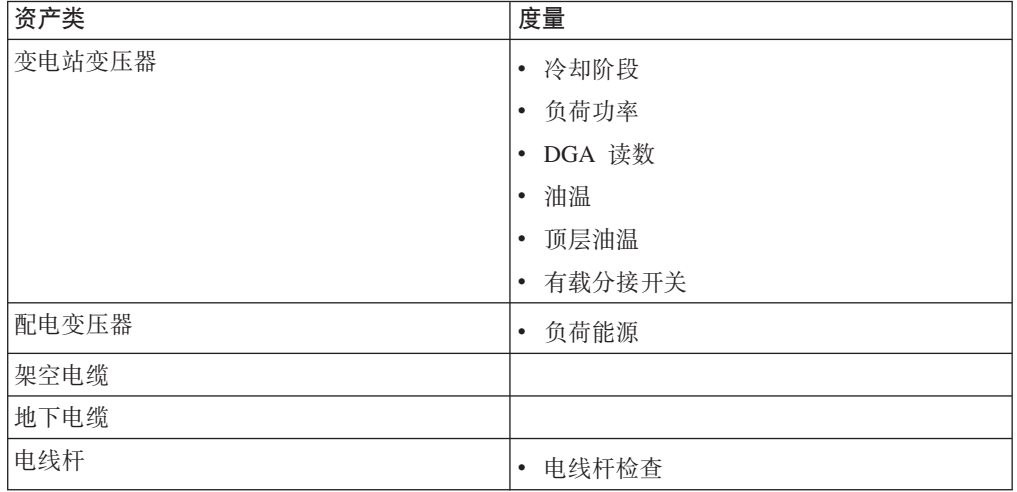

# **y|,Dz7**

IBM Insights Foundation for Energy 基于 IBM 产品构建。包含这些产品的版本是为了 用于该解决方案。

- Apache Jena 0.2.3
- DB2<sup>®</sup> Enterprise Server Edition 10.5.0.5
- IBM Cognos<sup>®</sup> Business Intelligence 10.2.2
- IBM HTTP Server 8.5.5.5
- IBM ILOG® CPLEX® Optimization Studio 12.6.0.1
- IBM Integration Bus 9.0.0.3
- IBM SPSS® Data Access Pack 7.1.1
- IBM SPSS Modeler 17.0
- IBM SPSS Modeler Batch 17.0
- IBM SPSS Modeler Collaboration and Deployment Services Adapter 17.0
- IBM SPSS Statistics 23.0
- IBM SPSS Statistics 23.0 Collaboration and Deployment Services Adapter 7.0
- IBM SPSS Analytic Server 2.0
- IBM WebSphere® MQ 7.5.0.4
- IBM WebSphere SDK Java™ Technology Edition 7.1.2.10
- SPSS Collaboration and Deployment Services 7.0.0
- WebSphere Application Server Liberty Profile 8.5.5.5
- WebSphere Application Server Network Deployment 8.5.5.5

# <span id="page-8-0"></span>**En**

IBM Insights Foundation for Energy 具有该解决方案和能源行业所特有的概念。理解这 些概念对于理解该解决方案提供的数据很重要。

# 运行状况

运行状况指示特定资产提供其服务的状况。

IBM Insights Foundation for Energy 提供了每个资产的运行状况的汇总得分。计算运行 状况得分时,需考虑诸如寿命、制造商和超负荷时间等因素。

运行状况得分越高,资产发生故障的可能性越小。

### 故障

故障是资产发生故障的可能性。

故障计算将考虑资产本身将发生故障的可能性以及资产故障对上游和下游资产产生的 影响。

故障得分越高, 资产发生故障的可能性越大。

# 后果

后果指示资产发生故障的情况下产生的影响。

后果值越高,指示影响越大。

- 示例一, 用于医院的资产发生故障产生的后果值高于用于单个住宅的资产。
- 示例二, 如果有两家医院, 第一家有两个不同的数据加载程序和一个备份生成器, 第二家没有, 那么用于第二家医院的资产发生故障产生的后果值高于第一家医院。

#### **凤险**

风险是故障乘以后果。

例如,如果资产发生故障的可能性较大,但为较少客户服务,那么此资产的风险低于 为很多客户服务的资产的风险。

# **新增功能**

IBM Insights Foundation for Energy V1.5 部署在 WebSphere Application Server Liberty Profile 上。此新发行版包含简化的安装和操作, 以及改进的定制和扩展功能。

# **Q^De5a9**

现在, IBM Insights Foundation for Energy 安装在三台服务器上, 以支持简化的安装、 部署和操作。

#### 用户界面框架

使用增强的用户界面框架提供的扩展功能来构建满足您的操作需求的应用程序用户界 面。作为应用程序开发者,您可以创建定制用户界面组件来扩展用户界面。管理员可 以注册新用户界面组件, 并为应用程序中的页面配置样式、布局、窗口小部件、访问 控制和服务。

#### **REST** 服务框架

使用增强的具象状态传输 (REST) 服务框架提供的扩展功能, 在需要编写的代码极少的 情况下创建定制 REST 服务。然后, 管理员可以注册这些定制服务, 并在解决方案中向 用户角色分配对这些服务的访问权。

# <span id="page-10-0"></span>**第1章 安装解决方案**

在三台服务器上安装 IBM Insights Foundation for Energy V1.5: 分析服务器、应用程 序服务器和数据库服务器。

# 准备安装

安装 IBM Insights Foundation for Energy V1.5 之前, 请查看先决条件并准备三台服务 器。

# **IBM Insights Foundation for Energy 服务器**

IBM Insights Foundation for Energy 1.5 安装在三台服务器上。

以下软件在 IBM Insights Foundation for Energy 安装过程中会安装在每台服务器上。

#### **&CLr~qw**

IBM HTTP Server 8.5.5.5

WebSphere Application Server Liberty Profile 8.5.5.5

IBM WebSphere MQ 7.5.0.4

IBM Integration Bus 9.0.0.3

#### 分析服务器

IBM SPSS Modeler 17.0

IBM SPSS Data Access Pack 7.1.1

IBM SPSS Modeler Batch 17.0

SPSS Collaboration and Deployment Services 7.0.0

IBM SPSS CNDS Statistics Adapter 23.0

IBM SPSS Statistics 23.0

IBM SPSS Analytic Server 2.0

WebSphere Network Deployment 8.5.5.5

IBM WebSphere SDK Java Technology Edition 7.1.2.10

IBM ILOG CPLEX Optimization Studio 12.6.0.1

IBM HTTP Server V8.5.5.5

IBM Cognos Business Intelligence 10.2.2

#### 数据库服务器

DB2 Enterprise Server Edition 10.5.0.5

Apache Jena 0.2.3

<span id="page-11-0"></span>所有三台 IBM Insights Foundation for Energy 服务器都必须满足最低硬件需求。

表 1 中显示了 IBM Insights Foundation for Energy 使用的三台服务器的最低需求。

表 3. 最低硬件需求

| 资源    | 应用程序服务器                | 分析服务器  | 数据库服务器                 |
|-------|------------------------|--------|------------------------|
| CPU 数 | $4 \wedge \text{vCPU}$ | 个 vCPU | $4 \wedge \text{vCPU}$ |
| 内存    | 16 GB                  | 16 GB  | 8 GB                   |
| 磁盘空间  | 250 GB                 | 250 GB | 250 GB                 |

在用作安装服务器的服务器上, 还额外需要 80 GB 磁盘空间。这部分额外的空间是分 发介质所必需的。在 IBM Insights Foundation for Energy 成功安装后, 可以删除这些 目录。这些指示信息中使用的安装目录名为 /distributionMedia 和 /installMedia/ afba/images, 但如果在安装期间更改了缺省目录名称, 那么安装目录可能会不同。

表 2 中提供了每台服务器上目录的最小需求。这些需求不包含用于引导和交换分区的空 间。

| 目录                 | 最小空间   | 描述                                                           |
|--------------------|--------|--------------------------------------------------------------|
|                    | 8 GB   | 根目录                                                          |
| /opt               | 32 GB  |                                                              |
| $\sqrt{u}$ sr      | 8 GB   |                                                              |
| /home              | 5 GB   |                                                              |
| /temp              | 12 GB  |                                                              |
| /chroot            | $1$ GB |                                                              |
| /datahome          | 22 GB  |                                                              |
| /loghome           | 8 GB   |                                                              |
| /installMedia      | 30 GB  | 可以为此目录提供其他名称。<br>但是, 在安装属性文件中必须<br>定义新的目录名称。<br>该目录在安装后会被删除。 |
| /distributionMedia | 80 GB  | 可以为此目录提供其他名称。<br>但是, 在安装属性文件中必须<br>定义新的目录名称。<br>该目录在安装后会被删除。 |
| /var               | 8 GB   |                                                              |
| /SWAP              | 8 GB   |                                                              |

表 4. 每个目录的最小空间需求

注: 初始化 Linux 环境时, 某些目录可能并不存在。如果目录不存在, 在安装期间会在 根目录下进行创建。请确保根目录具有足够的大小, 能满足所有必要目录总容量的需 求。

# <span id="page-12-0"></span>**X8m~hs**

安装 IBM Insights Foundation for Energy 之前, 所有服务器都必须已安装相应的软件。

IBM Insights Foundation for Energy 需要 Red Hat Enterprise Server Linux V6.3 或主 版本为 V6 的更高版本。作为准备服务器过程的一部分, 您还必须在服务器上安装特定 的 Linux RPM 软件包。有关更多信息, 请参阅 『 安装 Linux 软件包 』。

### 准备服务器

安装 IBM Insights Foundation for Energy V1.5 之前, 必须正确地准备三台服务器, 否 则安装将失败。

### $\overline{c}$ 装 Linux 软件包

安装 IBM Insights Foundation for Energy V1.5 之前, 请确保 Linux 软件包已安装在 所有三台服务器上。

#### **}L**

通过运行 yum install package name 命令, 在每台服务器上安装下表中列出的 Linux 软件包。 如果环境已配置为支持软件包处理工具 yum, 那么可以使用 yum 安装命令进 行安装。例如, 使用以下命令安装所有项:

yum install -y audit-libs.i686 audit-libs.x86 64 bc.x86 64 compat-db.i686 compat-db.x86\_64 compat-glibc.x86\_64 compat-libstdc++\*i686 compat-libstdc++\*x86\_64 dos2unix.x86\_64 elfutils.x86\_64 elfutils-libs.i686 elfutils-libs.x86 64 gettext.x86 64 gettext-libs.x86 64 glibc.i686 glibc.x86 64 gtk2.i686 gtk2.x86 64 gtk2-engines.i686 gtk2-engines.x86 64  $ksh.x86$  64 libaio.i686 libaio.x86 64 libgcc.i686 libgcc.x86 64 libstdc++.i686 libXft. $\overline{i}686$  libXft.x86 64 libXmu. $\overline{i}686$  libXmu.x86 64 libXp.i $\overline{6}86$  libXpm.i686 libXpm.x86\_64 libXpm-devel.i686 libXpm-devel.x86\_64 libXtst.i686 libXtst.x86 64 nfs-utils.x86 64 nfs-utils-lib.x86 64 nss-softokn-freebl.i686 nss-softokn-freebl.x86\_64 ntp.x86\_64 openmotif22.i686 openmotif22.x86\_64 openssh-clients.x86 64 pam.i686 pam-devel.i686 pam passwdqc.x86 64 redhat-lsb.x86\_64 rpm-build.x86\_64 tcsh.x86\_64 unzip.x86\_64 xorg-x11-xauth.x86\_64 zip.x86\_64 zlib.i686 zlib.x86\_64

| 软件包名称                                 | 软件包名称                   | 软件包名称                                         |
|---------------------------------------|-------------------------|-----------------------------------------------|
| audit-libs.i686.rpm                   | gtk2-engines.i686.rpm   | nfs-utils.x86 64.rpm                          |
| audit-libs.x86 64.rpm                 | gtk2-engines.x86 64.rpm | nfs-utils-lib.x86 64.rpm                      |
| bc.x8664.rpm                          | ksh.x86_64.rpm          | $nss$ -softokn-<br>freebl.i686.rpm            |
| $compact$ -db.i $686$ . $rpm$         | libaio.i686.rpm         | $n s s - s o f to k n -$<br>freebl.x86 64.rpm |
| compat-db.x86 64.rpm                  | libaio.x86 64.rpm       | ntp.x86 64.rpm                                |
| compat-glibc.x86 64.rpm               | $l$ ibgcc.i $686$ .rpm  | openmotif22.i686.rpm                          |
| $compat-glibc-$<br>headers.x86 64.rpm | libgcc.x86 64.rpm       | openmotif22.x86 64.rpm                        |
| compat-libstdc++*i686.rpm             | $listdc++.i686.rpm$     | openssh-clients.x86 64.rpm                    |
| compat-<br>libstdc++*x86 64.rpm       | libXft.i686.rpm         | pam.i686.rpm                                  |
| dos2unix.x86 64.rpm                   | libXft.x86_64.rpm       | pam-devel.i686.rpm                            |

表 5. 必需的 Linux packages for the IBM Insights Foundation for Energy 服务器

| 软件包名称                    | 软件包名称                   | 软件包名称                     |
|--------------------------|-------------------------|---------------------------|
| elfutils.x86 64.rpm      | libXmu.i686.rpm         | pam passwdqc.x86 64.rpm   |
| elfutils-libs.i686.rpm   | libXmu.x86 64.rpm       | redhat-1sb.x86 64.rpm     |
| elfutils-libs.x86 64.rpm | libXp.i686.rpm          | rpm-build.x86-64.rpm      |
| gettext.x86 64.rpm       | libXpm.i686.rm          | tcsh.x86 64.rpm           |
| gettext-libs.x86 64.rpm  | libXpm.x86 64.rpm       | unzip.x86 64.rpm          |
| glibc.i686.rpm           | libXpm-devel.i686.rpm   | xorg-x11-xauth.x86 64.rpm |
| glibc.x86 64.rpm         | libXpm-devel.x86 64.rpm | zip.x86 64.rpm            |
| $gtk2.1686.$ rpm         | libXtst.i686.rpm        | $zlib.i686.$ rpm          |
| gtk2.x86 64.rpm          | libXtst.x86 64.rpm      | zlib.X8664.rpm            |

表 5. 必需的 Linux packages for the IBM Insights Foundation for Energy 服务器 (续)

### **配置 hosts 文件**

要启用服务器之间的通信, 您需要在每台服务器上修改 /etc/hosts 文件, 以包含所有 三台服务器的 IP 地址和主机名。

#### 关于此任务

在分析服务器、应用程序服务器和数据库服务器上执行以下步骤。

#### **}L**

- 1. 以 root 用户身份登录到每台服务器上。
- 2. 根据 /etc/hosts 文件中这三台服务器的 IP 地址和主机名, 在每台服务器上定义 IP 地址、标准主机名和简短主机名, 格式如下:

*IP\_address fully\_qualified\_host\_name*

注: 所有三台服务器的主机名和 IP 地址在每台服务器上必须正确。

#### 例如:

- 127.0.0.1 localhost.localdomain localhost
	- ::1 localhost6.localdomain6 localhost6
	- 9.112.229.55 ife0-app.cn.ibm.com ife0-app
	- 9.112.229.56 ife0-ana.cn.ibm.com ife0-ana 9.112.229.57 ife0-db.cn.ibm.com ife0-db
- 3. 验证每台服务器上是否正确配置了主机名和标准主机名: 输入以下命令: hostname -f。如果命令返回为服务器定义的标准主机名, 说明验证成功。

<span id="page-14-0"></span>[root@ife0-app ~]# cat /etc/hosts  $127.0.0.1$ localhost.localdomain localhost  $: : 1$ localhost6.localdomain6 localhost6 9.112.229.55 ife0-app.cn.ibm.com ife0-app 9.112.229.56 ife0-ana.cn.ibm.com ife0-ana 9.112.229.57 ife0-db.cn.ibm.com ife0-db [root@ife0-app ~]# hostname ife0-app [root@ife0-app ~]# hostname -f ife0-app.cn.ibm.com

图 1. 返回标准主机名

# TCP/IP 网络配置

必须使用短主机名和标准主机名来配置 IBM Insights Foundation for Energy 使用的所 有服务器。

每个主机名都必须对应于每台服务器的正确 IP 地址。可以通过使用 DNS 服务器或向 /etc/hosts 文件添加定义来进行配置。

完整主机名由三个部分组成。例如: myhost.mydomain.com, 其中顶级域是标准的因特 网顶级域。

注: 短主机名和标准主机名是区分大小写的。例如, MyCompany.MyDomain.com 不能指 定为 mycompany.mydomain.com。

必须安装和配置 IPv4。必须启用 IPv4 回送地址 127.0.0.1, 并且本地主机名称必须对应  $\pm$  127.0.0.1.

下面是用于编辑 Linux 网络配置文件以在 IBM Insights Foundation for Energy 安装服 务器和目标服务器上设置 TCP/IP 网络的准则和说明。表 X 中的配置说明仅供参考。 符合需求的所有网络都可以使用。

### 文件: etc/hosts

hosts 文件将 TCP/IP 名称解析为 IP 地址。如果配置中没有 DNS 服务器, 那么必须 在此文件中定义所有服务器及其 IP 地址的短主机名称和标准名称。此文件中还需要定 义本地回送地址和主机名。

如果使用了 DNS 服务器, 那么此文件中无需包含由 DNS 解析的主机。

注: 使用 IPv4 时, 必须将本地回送地址 127.0.0.1 映射到 localhost 和 localhost.localdomain 主机名。

示例:

# local loopback definitions -- do not remove # or alter these! 127.0.0.1 localhost.localdomain localhost # target runtime servers for the topology 192.168.0.211 ifeapp.ife1501.com ifeapp 192.168.0.212 ifedb.ife1501.com ifedb 192.168.0.213 ifeana.ife1501.com ifeana

文件: /etc/sysconfig/network-s cripts/ifcfg-adapter name

ifcfg-adapter name 文件用于定义指定网络适配器的基本网络设置。Linux 为网络适配 器分配的名称由 <adapter\_name> 进行指定。<adapter\_name> 的典型值为 eth0, 但对 于您的环境、此值可能不同。

对于 IPv4 联网, 应定义以下参数:

#### **IPADDR**

设置要配置的服务器的 IPv4 地址。

#### **NETMASK**

设置要配置的服务器的 IPv4 网络掩码。

#### **GATEWAY**

设置要配置的服务器的缺省网络 IPv4 地址。

#### **BOOTPROTO**

如果使用的是静态 IP 地址, 请设置为 none。

#### **NM CONTROLLED**

设置为 No 可禁止网络管理服务修改 ifcfg-adapter name 文件。

#### **ONBOOT**

设置为 Yes 可自动启动适配器。

#### **IPV6INIT**

设置为 No 可使 IPv4 保留为缺省地址版本。

#### **IPV6ADDR**

IPV6INIT=yes 时, 设置服务器的 IPv6 地址。

#### **IPV6 DEFAULTGW**

IPV6INIT=ves 时、设置缺省网络网关的 IPv6 地址。

#### 文件: /etc/sysconfig/network

/etc/sysconfig/network 文件用于定义常规网络参数。

对于 IPv4 联网, 应定义以下参数:

#### **NETWORKING**

设置为 Yes 可启用 IPv4 网络。

#### **NETWORKING IPV6**

设置为 No。

#### **HOSTNAME**

设置服务器的短主机名。

通过编辑 /etc/sysconfig/network 文件进行的主机名配置更改在服务器重新启动后才 会生效。如果不想重新启动, 请通过运行 hostname new host name 命令来更改当前 shell <span id="page-16-0"></span>会话的主机名。例如,要将 ifeapp 更改为服务器的主机名,请运行 hostname ifeapp 命令。

**D~:**/etc/resolv.conf

/etc/resolv.conf 文件用于定义网络的 DNS 服务器和缺省搜索域。如果未使用 DNS 服务器,那么该文件应该为空。

使用 DNS 服务器时, resolv.conf 必须包含以下行:

search domain\_name nameserver *first\_DNS\_server* nameserver *second\_DNS\_server*

**":**

search 值指定缺省搜索域。

第一个 nameserver 值是 DNS 服务器的 IP 地址。

第二个 nameserver 值可用于指定辅助 DNS 服务器。指定第二个 nameserver 是可选的。

例如:

search yourcompany.com nameserver 10.75.20.10 nameserver 10.75.20.11

# **配置 TCP/IP** 网络

使用与正确的 IP 地址对应的短主机名和标准主机名来配置 IBM Insights Foundation for Energy 使用的所有服务器。

#### **}L**

- 1. 使用 DNS 服务器或根据 /etc/hosts 文件中的定义来定义标准主机名和短主机名。
- 2. 确保 /etc/sysconfig/network 文件中的 HOSTNAME 设置为短主机名, 而不是设 置 为 标 准 主 机 名 。 例 如 : 设 置 为 *H O ST N A M E = x y z* , 而 不 是 *HOSTNAME=xyz.yourco.com*
- 3. 执行以下测试以验证是否在所有服务器上都配置了主机名、标准主机名和域名。
	- a. hostname -s 命令会返回服务器的短主机名。
	- b. hostname -f 命令会返回服务器的标准域名和主机名。
	- c. hostname -d 命令返回服务器的域名。
	- d. ping <short host name> 命令, 其中每台服务器的短主机名指示该服务器可访 间。
	- e. ping <fully-qualified name> 命令, 其中每台服务器的标准主机名指示该服务 器可访问。
- 4. 在 /etc/hosts 文件中对每个服务器启用本地回送地址。
- 5. 执行以下测试以验证是否在所有服务器上都配置了本地回送地址。
	- a. ping -n localhost 命令返回地址 127.0.0.1。
	- b. ping -n localhost.localdomain 命令返回地址 127.0.0.1。
- <span id="page-17-0"></span>6. 对于以下服务器, 在 /etc/sysct1.conf 文件中添加或更新 net.ipv4.tcp\_fin\_timeout=15 参数:
	- 应用程序服务器
	- 分析服务器
	- 数据库服务器
- 7. 编辑 /etc/sysctl.conf 文件后, 重新启动每台服务器。
- 8. 确保 iptables 网络包过滤器未限制 IBM Insights Foundation for Energy 使用的任何 端口。

### 安装的安全配置

安装 IBM Insights Foundation for Energy 之前, 需要完成特定的安全设置和 SSH 服 务。

### 允许跨防火墙进行安装访问

允许跨防火墙对安装进程进行访问是先决条件。

### 过程

- 1. 在每台服务器上, 打开 /etc/selinux/config 文件, 并将 SELINUX 设置为 disabled.
- 2. 重新启动每台服务器。

# 设置 SSH 服务

必须在三台服务器上分别设置 SSH 服务。

### 开始之前

必须在操作系统中将 TCP/IP 端口 22 配置为可用的 SSH 访问端口, 以供安装处理期 间使用。

### 关于此任务

在拓扑属性文件中指定用于 SSH 访问的平台控制工具的 TCP/IP 端口号。仅平台控制 工具会使用此配置的端口。

### 过程

- 1. 打开 /etc/ssh/sshd config 文件。除去以下行开头处的 # 符号:
	- PermitRootLogin yes
	- Password Authentication yes
- 2. 保存该文件。
- 3. 运行 service sshd restart 命令以在每台服务器上启动 SSH 服务。

# 编辑每台服务器上的 SSH 配置

在每台服务器上, 编辑安装过程的 SSH 配置。

### <span id="page-18-0"></span>**}L**

- 1. 通过运行以下命令, 生成 sshd config.orig 文件的备份副本: cp /etc/ssh/ sshd config /etc/ssh/sshd config.orig.
- 2. 打开 /etc/ssh/sshd\_config 文件。
- 3. 注释掉以下语句:
	- AllowUsers 语句.
	- AllowGroups 语句。
- 4. 将 PermitRootLogin 语句设置为 yes.
	- 注: 如果文件中不存在 PermitRootLogin 语句, 请勿添加。
- 5. 将 PasswordAuthentication 语句设置为 yes.

**注**: 如果文件中不存在 PasswordAuthenticationstatement 语句,请勿添加。

- 6. 保存该文件.
- 7. 通过运行以下命令, 生成已编辑文件的备份副本: cp /etc/ssh/sshd config /etc/ ssh/sshd\_config.ife\_maintenance.
- 8. 运行 service sshd restart 命令以在服务器上启动 SSH 服务。

#### **B;=v24**

IBM Insights Foundation for Energy 成功安装后, 请使 /etc/ssh/sshd\_config 恢复为 其原始状态, 然后运行以下命令以激活更改: service sshd restart。

### **20bv=8**

使用命令行实用程序来部署 IBM Insights Foundation for Energy。

#### **XZKNq**

将 IBM Insights Foundation for Energy 1.5 软件包下载到三台服务器中的一台, 然后将 该服务器用作安装服务器。解压缩安装软件包,并使用命令行实用程序来部署产品。

### **}L**

- 1. 将 ife1501.tar.bz2 软件包下载到其中一台服务器, 例如数据库服务器。将此服务 器用作安装服务器。
- 2. 在安装服务器上, 将软件包的内容解压缩到新目录。 例如, 运行以下命令以将内容 解压缩到 /distributionMedia:

```
mkdir /distributionMedia
tar -jxvf ife1501.tar.bz2 -C /distributionMedia
cd /distributionMedia
tar -jxvf ife15.media.tar.bz2 -C /distributionMedia
```
解压缩的内容包括安装软件包 ife\_chianti\_plus\_<time label>.zip。

- 3. 在安装服务器上, 创建 /install/afbaInstall ChiantiPlus 目录。这是安装目录。
- 4. 将 ife chianti plus\_<time label>.zip 文件复制到 /install/ afbaInstall\_ChiantiPlus 目录。
- 5. 解压缩 /install/afbaInstall ChiantiPlus 安装目录中的 ife chianti plus <time label>.zip 文件:

# <span id="page-19-0"></span>**20j{bv=8**

系统上没有任何先前版本的 IBM Insights Foundation for Energy 时, 需要执行完整安 装的所有步骤。

### **}L**

- 1. 编辑 /install/afbaInstall ChiantiPlus/resource/custom.properties 文件, 并 将 image.basedir.local 属性设置为安装介质所在的位置。例如, 设置为 /distributionMedia.
- 2. 编辑 /install/afbaInstall ChiantiPlus/topology/ife.properties 文件, 并设置 三台服务器(应用程序服务器、分析服务器和数据库服务器)的主机名和密码值。 其他密码可以在属性文件中进行配置, 或者允许采用缺省值。

注: 请勿更改除密码以外的其他配置设置, 例如中间件的安装路径。

3. 要更改 IBM Insights Foundation for Energy 的三个示例用户的缺省密码, 请编辑 /install/afbaInstall ChiantiPlus/topology/ife.std.properties 文件。

注: 成功安装后, 已更新密码的加密版本会存储在与 IBM Insights Foundation for Energy 一起提供的基本用户注册表中。有关基本用户注册表的更多信息, 请参阅 [IBM Insights Foundation for Energy Knowledge Center](http://www.ibm.com/support/knowledgecenter/SSZMQW_1.5.0/energy/sec_intro.dita): 保护解决方案。

- 4. 在安装服务器上运行以下命令: find /install/afbaInstall\_ChiantiPlus -name '\*.sh' | xargs -I{} chmod 700 "{}"
- 5. 运行以下命令以安装 Java:

/install/afbaInstall\_ChiantiPlus/bin/install-java.sh

如果不是使用根目录来上载的安装软件包, 请运行以下命令:

- v chmod -R 755 /distributionMedia
- chown -R root:root /distributionMedia
- v chown -R root:root /install/afbaInstall\_ChiantiPlus
- chmod -R 755 /install/afbaInstall ChiantiPlus

然后转至根目录以完成安装。

- 6. 从服务器注销并重新登录回服务器, 或者打开新会话。
- 7. 运行以下命令以创建密钥库文件。

/install/afbaInstall\_ChiantiPlus/bin/ba.sh createSecretKey -p *topology\_password*

注: 此命令在 /install ChiantiPlus/afbaInstall/resource 目录中创建密钥库文 件, 其中 topology\_password 是您自己的用于保护拓扑的密码。

8. 运行以下命令以访问安装菜单。

/install/afbaInstall\_ChiantiPlus/bin/ife-std-install.sh -p *topology\_password*-t full

9. 从菜单中选择要安装的阶段:

#### <span id="page-20-0"></span>IBM AFBA installation tasks

- 1 Prepare AFBA target hosts...
- 2 Upload Images for AFBA core instances...
- 3 Install AFBA core instances...
- 4 Install AFBA core configuration...
- Install Insights Foundation for Energy Framework...
- 6 Install AssetHealth Application...
- Install frwk, logicalmap, notification, sop, dno components... Install AFBA Control Program...

# **}6bv=8D20**

如果您在系统上有 IBM Insights Foundation for Energy V1.5, 需要执行升级安装的步 骤。

#### **}L**

- 1. 确保安装路径 /install/afbaInstall 仍位于安装服务器上, 并且包含用于 Chianti 安装的缺省文件。
- 2. 确保安装服务器上的安装路径正确, 并且缺省文件位于正确的位置: /install/ afbaInstall ChiantiPlus.
- 3. 在安装服务器上运行以下命令:

find /install/afbaInstall\_ChiantiPlus -name '\*.sh' | xargs -I{} chmod 700 "{}"

4. 运行以下命令以访问安装菜单。

/install/afbaInstall\_ChiantiPlus/bin/ife-std-install.sh -p *topology\_password* -t delta

5. 从菜单中选择要安装的阶段:

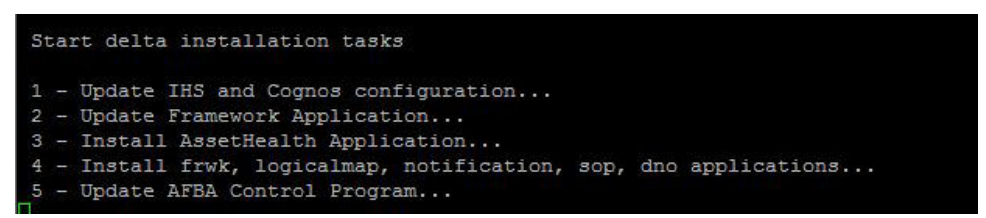

# $\mathbb{E}$  **Liberty** 服务器进行邮件通知

如果要使用 Liberty 服务器的邮件功能或通知, 您需要确保应用程序服务器上的 Liberty 服务器概要文件具有必需的证书。

### **XZKNq**

要下载并安装 Liberty 服务器的认证中心, 请执行以下步骤。

#### **}L**

1. 要下载有效的 Equifax Secure Certificate Authority 证书并将其导入到 Liberty 服务 器使用的信任密钥库,请输入以下命令:

cd <liberty server home>/resources/security keytool -import -alias <certificate alias> -keystore <keystore file location> -file <certificate file location>

2. 根据您使用的邮件服务器, 可能会需要其他证书。请使用类似命令将这些证书导入 到 Liberty 密钥库。外部证书可以使用 openss1 命令进行检索。 openss1 s client -connect <server host>:<server port> -starttls smtp 或 openssl s client -connect <server host>:<server port>

# <span id="page-21-0"></span>安装 Predictive Maintenance and Quality

仅当需要分析功能时, 才可以选择安装 IBM Predictive Maintenance and Quality。通过 IBM Predictive Maintenance and Quality, 可以使用来自多个源的数据, 为您提供做出合 理的操作、维护、维修或组件更换决策所需的信息。

# 准备服务器

### 开始之前

- 1. 将每台服务器添加到 hosts 文件: http://www-01.ibm.com/support/knowledgecenter/ SSTNNL\_2.5.1/com.ibm.swg.ba.cognos.pmq\_installation\_guide.2.5.1.doc/ t\_inst\_pmq\_addeachnodecomputertothehostsfile.html?lang=en。
- 2. 验证是否安装了旧的 UNIX 兼容软件包: http://www-01.ibm.com/support/ knowledgecenter/SSTNNL\_2.5.1/com.ibm.swg.ba.cognos.pmq\_installation\_guide.2.5.1.doc/ t\_inst\_pmq\_verifyunixcomptoolsinstalled.html?lang=en。
- 3. 检查必需的操作系统软件包: http://www-01.ibm.com/support/knowledgecenter/ SSTNNL\_2.5.1/com.ibm.swg.ba.cognos.pmq\_installation\_guide.2.5.1.doc/ t\_inst\_pmq\_installprerequiteoperatingsystempackages.html?lang=en
- 4. 修改运行安装的用户的 sudoers 文件: http://www-01.ibm.com/support/knowledgecenter/ SSTNNL\_2.5.1/com.ibm.swg.ba.cognos.pmq\_installation\_guide.2.5.1.doc/ t\_inst\_pmq\_grantingsudouseraccessfortheuserinstalling.html?lang=en

### 过程

- 1. 使用 VNC 服务器登录到分析服务器。
- 2. 在 IBM WebSphere MQ 中, 单击应用程序 > IBM Websphere > IBM Websphere Application Server V8.5 > 工具 > 概要文件管理工具。
- 3. 单击创建 > 应用程序服务器 > 下一步。
- 4. 单击高级概要文件创建 > 下一步。
- 5. 选择部署管理控制台、部署缺省应用程序和部署安装验证工具应用程序、然后单 击下一步。
- 6. 设置概要文件名称和位置。
	- a. 在概要文件名称字段中, 输入 PMQUIProfile。
	- b. 在概要文件目录字段中, 输入 /opt/IBM/WebSphere/AppServer/profiles/ PMQUIProfile, 然后单击下一步。
- 7. 设置节点名和主机名。
	- a. 在节点名字段中, 输入 ife-anaNode02。
	- b. 在服务器名称字段中, 输入 server1。
	- c. 在主机名字段中, 输入 ife0-ana.cn.IBM.com, 然后单击下一步。
- 8. 设置用户名和密码。
	- a. 在用户名字段中, 输入 admin。
- b. 在密码字段中, 输入 pw4iow16, 然后确认密码。单击下一步。
- <span id="page-22-0"></span>9. 设置安全证书。
	- a. 选择新建缺省个人证书。
	- b. !q**B(y){\$i** > **B;=**
- 10. 接受"安全设置(第2部分)"的设置,然后单击下一步。
- 11. 接受"端口值分配"的设置, 然后单击下一步。
- 12. 选择是否要使用 Linux 服务来运行 WebSphere Application Server, 如果不是, 请 转至下一步,然后单击**下一步**。
- 13. (可选)可以创建 Web 服务器定义, 选择创建 Web 服务器定义, 然后单击下一 **=**#
- 14. 查看信息, 然后单击创建。
- 15. 启动概要文件以启用 SDK 7.1。
	- a. 浏览至 /opt/IBM/WebSphere/AppServer/profiles/PMQUIProfile/bin 位置。
	- b. 运行命令 ./managesdk.sh -enableProfileAll -sdkname 1.7.1 64 -enableServers 结果如下:

CWSDK1017I: Profile was default profile now enabled to use SDK 1.7.1 64. CWSDK1017I: Profile PMQUIProfile now enabled to use SDK 1.7.1\_64.CWSDK1001I: Successfully performed the requested managesdk task.

# 针对包含数据节点的部署进行工件安装 **XZKNq**

服务器工件包含 IBM Predictive Maintenance and Quality 的报告内容和工作流程。

#### **}L**

- 1. 使用启动板来启动 IBM Predictive Maintenance and Quality 服务器工件部署向导: 启动服务器工件的部署向导。
- 2. 必须选择要在其中安装 IBM Predictive Maintenance and Quality 服务器工件的环境。 例如、是要使用多服务器还是单服务器安装。此外、必须选择是要在生产环境还是 非生产环境中使用 Predictive Maintenance and Quality: 选择工件的安装类型。
- 3. 如果在 Linux iptables 运行时安装 IBM Predictive Maintenance and Quality 组件, 那么必须在部署向导中设置已打开的端口: 设置端口以供部署向导使用
- 4. 必须指定要在其中安装 IBM Predictive Maintenance and Quality 工件的计算机。指 定要在其中安装工件的目标计算机。
- 5. 部署向导会为每个组件显示一些缺省值。可以接受缺省值, 也可以根据您的环境更 改缺省值: 配置工件安装的参数。
- 6. 在部署向导中输入所有必填字段后, 可以启动服务器工件安装: 启动服务器工件安 装.
- 7. 安装了 IBM Predictive Maintenance and Ouality 服务器工件后, 可以完成服务器组 件的配置。完成服务器组件的配置。
- 8. 使用导出实用程序 PMQExportUtility 将解决方案和编排 XML 文件导出到 Foundation Web UI 应用程序。导出解决方案和编排定义。

# <span id="page-23-0"></span>**20 IBM SPSS Collaboration and Deployment Services Deployment Manager**

使用 PMQ 工件配置分析服务器。

### **XZKNq**

安装 IBM PMQ Server Platform Installer 后, 必须在分析服务器上对其进行配置。

### **}L**

- 1. 转至 install\_location\Client\Analytics\IBM SPSS Collaboration and Deployment Services Deployment Manager 目录。 缺省情况下, install\_location 为 C:\IBM\ PMQ251\
- 2. 解压缩安装软件包。
- 3. 在包含安装文件的文件夹中, 双击 install.exe 以启动 IBM SPSS Collaboration and Deployment Services Deployment Manager  $\ddot{\mathcal{F}}$
- 4. 执行向导中的步骤来安装客户机组件。

有关安装 Deployment Manager 的更多信息, 请参阅 [IBM SPSS Collaboration and](http://www-01.ibm.com/support/knowledgecenter/SSTNNL_2.5.1/com.ibm.swg.ba.cognos.pmq_installation_guide.2.5.1.doc/www.ibm.com/support/knowledgecenter/SS69YH_7.0.0/cads_manager_install_ddita/model_management/thick/thick_install_overview.dita?lang=en-us) Deployment Services Deployment Manager  $7 \nleftrightarrow$  (www.ibm.com/support/ knowledgecenter/SS69YH\_7.0.0/cads\_manager\_install\_ddita/model\_management/thick/ thick\_install\_overview.dita).

- 5. 执行以下子过程。
	- a.  $\pm$  IBM SPSS Collaboration and Deployment Services Deployment Manager  $\overline{A} \overline{P}$ 机中,添加与 IBM SPSS Collaboration and Deployment Services 存储库的连接。 添加 [IBM SPSS Collaboration and Deployment Services](http://www-01.ibm.com/support/knowledgecenter/SSTNNL_2.5.1/com.ibm.swg.ba.cognos.pmq_installation_guide.2.5.1.doc/t_inst_pmq_addingacontentserverconnectionincandd.html?lang=en-us) 的内容服务器连接。
	- b. 使用 IBM SPSS Collaboration and Deployment Services Deployment Manager  $#$ 管理用户和组。必须为 IBM Predictive Maintenance and Quality 添加管理员用 户。向 [IBM SPSS Collaboration and Deployment Services](http://www-01.ibm.com/support/knowledgecenter/SSTNNL_2.5.1/com.ibm.swg.ba.cognos.pmq_installation_guide.2.5.1.doc/t_inst_pmq_addusersandgroupstocandds.html?lang=en-us) 添加用户和组。
	- c. Predictive Maintenance and Quality 资源定义包括凭证定义、数据源定义、消息 域、升级策略、服务器定义和服务器集群规范。这些资源对于运行作业是必需 的。将资源定义导入 [IBM SPSS Collaboration and Deployment Services](http://www-01.ibm.com/support/knowledgecenter/SSTNNL_2.5.1/com.ibm.swg.ba.cognos.pmq_installation_guide.2.5.1.doc/t_inst_pmq_importingaresourcedefinitionfile.html?lang=en-us)。
	- d. 必须在 IBM SPSS Collaboration and Deployment Services Deployment Manager 中添加用户凭证定义。必须为 IBM SPSS 管理用户、数据库实例所有者和预测性 分析节点计算机上的 root 用户添加凭证。向 [IBM SPSS Collaboration and Deploy](http://www-01.ibm.com/support/knowledgecenter/SSTNNL_2.5.1/com.ibm.swg.ba.cognos.pmq_installation_guide.2.5.1.doc/t_inst_pmq_addingcredentialdefinitions.html?lang=en-us)[ment Services](http://www-01.ibm.com/support/knowledgecenter/SSTNNL_2.5.1/com.ibm.swg.ba.cognos.pmq_installation_guide.2.5.1.doc/t_inst_pmq_addingcredentialdefinitions.html?lang=en-us) 添加凭证定义。
	- e. 必须在 Deployment Manager 中添加服务器和资源定义: 向 [IBM SPSS Collabo](http://www-01.ibm.com/support/knowledgecenter/SSTNNL_2.5.1/com.ibm.swg.ba.cognos.pmq_installation_guide.2.5.1.doc/t_inst_pmq_addingserverdefinitions.html?lang=en-us)[ration and Deployment Services](http://www-01.ibm.com/support/knowledgecenter/SSTNNL_2.5.1/com.ibm.swg.ba.cognos.pmq_installation_guide.2.5.1.doc/t_inst_pmq_addingserverdefinitions.html?lang=en-us) 添加服务器和资源定义。
- 6. 使用 root 用户登录到 ANA 节点, 然后在建模器服务器安装路径中运行以下命令。

```
cd /opt/IBM/SPSS/ModelerServer/17.0/
./modelersrv.sh stop
./modelersrv.sh start
```
重新启动建模器服务器。

7. 运行以下命令以将数据复制到 PMQ 指定的数据路径。

mkdir -p /usr/IBM/SPSS/ModelerServer/17.0/data/ cp /opt/IBM/SPSS/ModelerServer/17.0/data/\* /usr/IBM/SPSS/ModelerServer/17.0/data/ chmod 777 /usr/IBM/SPSS/ModelerServer/17.0/data/\*

8. 使用 root 用户登录到 APP 节点, 然后运行以下命令来安装 PMQ 目录以供 IFE 使 用。

/sbin/chkconfig nfs on chmod -R 0777 /var/PMQ/MQSIFileInput/ifedatain/ echo "/var/PMQ/MQSIFileInput/ifedatain/ \$IFE\_APP\_IP(rw,all\_squash,anonuid=\$mqmuid,anongid=\$mqmgid)" >> /etc/exports

注: 其中, \$IFE\_APP\_IP 是应用程序服务器 IP 地址, \$mqmuid/\$mqmgid 是 IFE 包 络上的 mqm uid/gid。uid 和 gid 可以通过命令 id mqm 进行检索。

service nfs restart mkdir /opt/IBM/energy/data/ifedatain chmod -R 0777 /opt/IBM/energy/data/ifedatain mount -t nfs -o rw \$IFE\_APP\_IP:/var/PMQ/MQSIFileInput/ifedatain /opt/IBM/energy/data/ifedatain

# <span id="page-26-0"></span>第 2 章 保护解决方案

保护 IBM Insights Foundation for Energy 解决方案是一项非常重要的注意事项。为了 确保系统安全, 您必须管理哪些用户可以访问系统, 并在解决方案内分配正确的访问 级别。

### 保护对解决方案的访问

IBM Insights Foundation for Energy 使用 WebSphere Application Server Liberty Profile 基本用户注册表来对用户进行认证和授权。有关 Liberty 概要文件用户注册表的更 多信息,请参阅相关链接。

管理员基于用户角色组来分配对解决方案中的功能、数据和服务的访问权。

以下主题说明了如何管理对 IBM Insights Foundation for Energy 的用户访问权。 相关信息:

□ WebSphere Application Server 8.5.5 产品文档: 为 Liberty 概要文件配置用户注册 表

# 用户角色和访问权

IBM Insights Foundation for Energy 通过基于用户角色限制对功能、数据和服务的访问 来实现安全性。

要使用 IBM Insights Foundation for Energy 的特定功能, 用户必须属于提供对该功能 的必需访问级别的用户角色组。用户和用户角色组在随 IBM Insights Foundation for Energy 一起部署的基本用户注册表中进行定义。基本用户注册表在 WebSphere Application Server Liberty Profile server\_ife\_frwk.xml 配置文件中进行定义。

下表显示了在 IBM Insights Foundation for Energy 基本用户注册表中定义的样本用户 和用户角色组, 以及这些组的缺省访问级别。

表 6. 基本用户注册表中定义的样本组和用户及其缺省访问级别。

| 用户角色组  | 样本用户       | 缺省访问级别                                              |
|--------|------------|-----------------------------------------------------|
| admins | <b>Bob</b> | admins 角色组的成员具有以下<br>访问级别:                          |
|        |            | 成员可以访问"管理控制台"<br>视图和样本应用程序。                         |
|        |            | 成员还具有对随解决方案一<br>起提供的 REST 服务的创建<br>读取、更新和删除访问<br>权. |

<span id="page-27-0"></span>表 6. 基本用户注册表中定义的样本组和用户及其缺省访问级别。(续)

| 用户角色组 | 样本用户         | 缺省访问级别                                    |
|-------|--------------|-------------------------------------------|
| users | user1, user2 | users 角色组的成员具有以下访 <br>问级别:                |
|       |              | 成员可以访问样本应用程 <br>序.                        |
|       |              | 成员具有对随解决方案一起 <br>提供的 REST 服务的不同级<br>别访问权。 |

为您的组织定义用户后, 可以删除样本用户。

有关基于用户角色组配置对 IBM Insights Foundation for Energy 中页面和服务的访问 级别的更多信息,请参阅相关链接。

#### 相关任务:

第31页的『配置页面』 如果您是管理员, 那么可以添加和配置定制页面。每个页面都有样式和布局, 用于管 理页面上的窗口小部件。

第33页的 『 配置 REST 服务』

如果您是管理员, 那么可以注册和配置定制具象状态传输 (REST) 服务。

# 添加用户和组

要访问解决方案中的特定功能或服务、用户必须属于提供对该功能或服务的必需访问 级别的用户角色组。IBM Insights Foundation for Energy 使用基本用户注册表来定义用 户和用户角色组。您可以通过将用户和组添加到应用程序服务器上的 WebSphere Application Server Liberty Profile server\_ife\_frwk.xml 配置文件, 向解决方案添加用户和 用户角色组。

# 开始之前

确定要添加到 IBM Insights Foundation for Energy 基本用户注册表的组、用户和用户 密码。

### 关于此任务

要将用户角色组和用户添加到 IBM Insights Foundation for Energy, 请编辑应用程序服 务器上的 server ife frwk.xml 文件。

注: 对于添加到 server ife frwk.xml 的每个用户条目, 必须包含该用户的密码的编码 版本。以下过程描述了如何使用 Liberty 概要文件 securityUtility 命令行工具来对每个 新用户的密码进行编码。将实用程序输出的经过编码的密码添加到该 XML 文件中的相 应用户条目。

### 过程

1. 以具有对 server\_ife\_frwk.xml 文件的编辑访问权的用户身份(例如, root 用户身 份)登录到应用程序服务器。

2. 使用 Liberty 概要文件 securityUtility 命令行工具为每个新用户生成经过编码的密码。 要对用户密码进行编码,请运行以下命令:

/opt/IBM/WebSphere/Liberty/bin/securityUtility encode *userPassword*

其中, userPassword 是要编码的密码。

- 3. 作为预防措施, 请生成 /opt/IBM/WebSphere/Liberty/user/serves/member01 目录 中 server ife frwk.xml 文件的备份副本。
- 4. 要添加组和用户, 请编辑 server ife frwk.xml 文件。
- 5. 要添加组、请将 group 元素添加到 basicRegistry 元素。然后,为组中的每个用户 添加一个 member 元素。 例如, 要添加名为 reliability\_group 的组以及名为 reliability engineer 1 的成员, 请将以下条目添加到 server ife frwk.xml 文件 中的 basicRegistry 元素:

<group name="reliability\_group"> <member name="reliability\_engineer\_1"/> </group>

6. 对于每个新的组成员, 请将 user 元素添加到 basicRegistry 元素, 每个 user 元 素都有 name 属性和 password 属性。

注: 将使用 securityUtility 工具为用户生成的经过编码的密码复制到 server ife frwk.xml 中作为 password 属性的值。 例如, 要添加用户名为 reliability engineer 1 的用户, 请将以下 user 元素添加

到 server ife frwk.xml 文件的 basicRegistry 元素:

<user name="reliability\_engineer\_1" password="{xor}KzosKw=="/>

```
其中, {xor}KzosKw== 是使用 Liberty 概要文件 securityUtility 工具为
reliability engineer 1 用户生成的经过编码的密码。
```
### 结果

新的组和用户已添加到基本用户注册表, 现在用户登录到 IBM Insights Foundation for Energy 时, 可以进行认证。

### **B;=v24**

- 要为 IBM License Metric Tool 生成使用情况信息, 必须将每个用户角色组都映射到 应用程序服务器上 slmtag groups.properties 文件中的相关许可证类型。有关更多 信息, 请参阅第21 页的 『 将组映射到许可证类型 』。
- 如果您是管理员,那么现在可以为每个新用户角色分配对解决方案中页面和 REST 服 务的访问权。有关配置对页面和服务的访问控制的更多信息、请参阅相关链接。

#### 相关任务:

第31页的『配置页面』 如果您是管理员、那么可以添加和配置定制页面。每个页面都有样式和布局、用于管 理页面上的窗口小部件。

第 33 页的 『 配置 [REST](#page-42-0) 服务 』

如果您是管理员, 那么可以注册和配置定制具象状态传输 (REST) 服务。

# <span id="page-29-0"></span>**修改或除去用户和组**

您可以在 IBM Insights Foundation for Energy 中更改用户的密码和组成员资格。用户 角色组的成员资格授予用户对解决方案中与该用户角色相应的部分的访问权。您可以 通过更新基本用户注册表以将某个用户从一个组中除去再添加到另一个组, 从而更改 该用户的访问级别。您还可以更新基本用户注册表以除去不再需要访问解决方案的用 户和组。要更新基本用户注册表, 请编辑应用程序服务器上的 WebSphere Application Server Liberty Profile server ife frwk.xml 文件。

### 开始之前

- 更新基本用户注册表时,确保受影响的用户未登录到 IBM Insights Foundation for Energy.
- 从基本注册表中除去组之前, 确保没有为这些组分配对解决方案中页面和服务的访 问权。有关配置对 IBM Insights Foundation for Energy 中页面和服务的访问权的更 多信息、请参阅相关链接。

### **XZKNq**

您可以通过编辑应用程序服务器上的 server ife frwk.xml 文件来修改或除去 IBM Insights Foundation for Energy 的用户或用户角色组。

注: 要在 server\_ife\_frwk.xml 文件中更改用户密码, 必须首先生成新密码的编码版 本。以下过程描述了如何使用 Liberty 概要文件 securityUtility 命令行工具来对新密码 进行编码。将实用程序输出的经过编码的密码添加到该 XML 文件中的相应用户条目。

#### **}L**

- 1. 以具有对 server ife frwk.xml 文件的编辑访问权的用户身份(例如, root 用户身 份)登录到应用程序服务器。
- 2. 使用 Liberty 概要文件 securityUtility 命令行工具对要更改的每个用户密码生成经过 编码的密码。要对用户密码进行编码,请运行以下命令:

/opt/IBM/WebSphere/Liberty/bin/securityUtility encode *userPassword*

其中, userPassword 是要编码的密码。

- 3. 作为预防措施,请生成 /opt/IBM/WebSphere/Liberty/user/serves/member01 目录 中 server\_ife\_frwk.xml 文件的备份副本。
- 4. 要修改或除去用户和组, 请编辑 server ife frwk.xml 文件。
- 5. 要向组添加成员, 请参阅"添加用户和组"。
- 6. 要从组中除去成员,请从 server ife frwk.xml 文件的 group 元素中删除 member 元素。
- 7. 要更改用户的密码, 请将使用 securityUtility 工具为用户生成的经过编码的密码复制 到 server ife frwk.xml 中作为该用户的 password 属性值。 例如, 要更改用户名 为 reliability engineer 1 的用户的密码, 请在 server ife frwk.xml 文件中编 辑该用户的条目,如下所示:

<user name="reliability\_engineer\_1" password="{xor}Lz4sLCgwLTs="/>

其中, {xor}Lz4sLCgwLTs= 是为 reliability engineer 1 用户生成的经过编码的新 密码。

<span id="page-30-0"></span>8. 要从 IBM Insights Foundation for Energy 中除去用户, 请删除该用户的 user 元素, 并除去该用户的任何组 member 元素。

### 结果

这些用户和组已在 IBM Insights Foundation for Energy 基本用户注册表中修改或除去。

### **B;=v24**

- 如果修改或除去了用户角色组、请在应用程序服务器上的 slmtag groups.properties 文件中更新受影响组的许可证映射。有关更多信息, 请参阅 『将组映射到许可证类 型 』
- 如果您是管理员,那么可以基于修改后的用户角色组,更改对解决方案中页面和 REST 服务的访问权。有关配置对页面和服务的访问控制的更多信息, 请参阅相关链 接。

#### **相关任务:**

第[3](#page-40-0)1页的『配置页面』

如果您是管理员,那么可以添加和配置定制页面。每个页面都有样式和布局,用于管 理页面上的窗口小部件。

第 33 页的 『 配置 [REST](#page-42-0) 服务 』

如果您是管理员, 那么可以注册和配置定制具象状态传输 (REST) 服务。

### 将组映射到许可证类型

IBM Insights Foundation for Energy 具有标准用户许可证和受限用户许可证。要为 IBM License Metric Tool 生成使用情况信息, 必须将每个用户角色组都映射到应用程序服务 器上 slmtag groups.properties 文件中的相关许可证类型。

#### 开始之前

有关 IBM Insights Foundation for Energy 中许可证使用情况度量值的更多信息, 请参 阅第45页的『许可证使用情况度量值』。

#### **XZKNq**

要将用户角色组映射到许可证类型、请编辑打包在 ife frwk service WAR 文件夹中 的 slmtag groups.properties 文件。该文件中有两个属性: groups\_StandardUser 是表 示标准用户许可证的属性, groups\_LimitedUser 是表示受限用户许可证的属性。

#### **}L**

- 1. 以具有对 slmtag groups.properties 文件的编辑访问权的用户身份(例如, root 用 户身份)登录到应用程序服务器。
- 2. 编辑 slmtag groups.properties 文件。 缺省文件内容会将 admins 样本组映射到 标准用户许可证, 而将 users 样本组映射到受限用户许可证:

groups\_StandardUser=admins groups\_LimitedUser=users

3. 要将组映射到标准用户许可证, 请将该组的名称添加为 groups\_StandardUser 属性的 值。 使 用 逗 号 作 为 组 名 之 间 的 定 界 符 。 例 如 、 groups\_StandardUser=standardUserGroup1,standardUserGroup2#

4. 要将组映射到受限用户许可证, 请将该组的名称添加为 groups\_LimitedUser 属性的 值。使用逗号作为组名之间的定界符。 例如, groups\_LimitedUser=limitedUserGroup1,limitedUserGroup2.

# 结果

将会为 IBM License Metric Tool 生成 IBM Insights Foundation for Energy 中这两类 许可用户的使用情况信息。

# <span id="page-32-0"></span>第 3 章 杳看和分析能源数据

使用 IBM Insights Foundation for Energy 可分析网络电网的运行状况和风险。

IBM Insights Foundation for Energy 是一种使用门户网站技术且基于 Web 的解决方案。 您可以使用任何受支持的 Web 浏览器访问此解决方案。

可以在地图上或作为列表查看资产。可以使用用户指定的条件过滤显示的资产。

可以显示单个资产或资产组的详细报告。

# 查看地图上的资产

可以在地理地图上查看能源网络中的资产及其连接。根据缩放级别、将显示单个资产 及其运行状况或者资产汇总和组合资产的运行状况。

#### 过程

- 1. 作为用户登录到 IBM Insights Foundation for Energy。
- 2. 如果未显示任务栏, 请通过单击页面底部圆圈中的箭头来加以显示。
- 3. 在页面底部的任务栏中单击地图。 将显示地图。
- 4. 放大或缩小地图以查看所需视图。IBM Insights Foundation for Energy 将资产及其 所选过滤得分显示为单个图标。如果要显示为单个图标的资产过多、那么会将图标 分组到预定义区域、并且会显示相应区域的总体得分。(可选)您可以单击区域并 在预览卡中单击放大以显示该区域的资产。
- 5. 有关资产或区域的更多信息, 请单击该资产或区域。 将显示具有其他信息和选项的 预览卡。
- 6. 如果显示了过多资产、请更改过滤器值并单击应用。 将在地图中显示满足过滤条件 的资产。

### 查看图注

可以显示图注, 其中包含用于各资产的图标以及指示各资产状态的颜色。

### 关于此任务

#### 讨程

- 1. 如果未显示任务栏, 请通过单击页面底部圆圈中的箭头来加以显示。
- 2. 在任务栏中单击图注。将显示图注。
- 3. 要控制将显示哪些资产, 请选择和取消选择图注中资产标签左侧的图标。
- 4. 要关闭图注、请再次单击任务栏中的图注。

# 作为列表杳看资产

资产及其网络运行状况和风险值可显示为列表。

### <span id="page-33-0"></span>**}L**

- 1. 作为用户登录到 IBM Insights Foundation for Energy.
- 2. 如果未显示任务栏, 请通过单击页面底部圆圈中的箭头来加以显示。
- 3. 在任务栏中单击列表。 将显示列表。
- 4. IBM Insights Foundation for Energy 将资产及其运行状态显示为单个表行。可通过 单击所需表标题对表进行排序。将重新显示按该字段排序的列表。
- 5. 有关资产的更多信息, 请单击该资产。 将显示具有其他信息和选项的预览卡。
- 6. 如果显示了过多资产, 请更改过滤器值并单击应用。 将在列表中显示满足过滤条件 的资产。

# **}KJz**

可以根据所选条件对地图或列表上显示的资产进行过滤。

#### **XZKNq**

IBM Insights Foundation for Energy 具有以下预定义过滤器选项:

- 分析年份
- 地理
- 得分类型, 其中运行状况是资产运行状况, 故障是发生故障的可能性, 后果是故障 的后果。
- 状态
- 资产类

可以使用高级选项指定其他过滤条件。

要将显示资产的数量减少到满足所需条件的资产数、请执行以下操作。

#### **}L**

- 1. 如果未在页面顶部显示过滤器栏,请单击页面底部任务栏中的**过滤器**选项。如果未 显示任务栏, 请通过单击页面底部圆圈中的箭头来加以显示。
- 2. 单击所需过滤器选项并选择所需值。
- 3. 单击应用。

### 结果

地图或列表视图将显示满足所选过滤条件的资产。

#### **B;=v24**

要清除所有过滤器值,请单击全部重置。

### **mSd{}Ku~**

除了提供的过滤器, 还可以指定您自己的条件来过滤地图和列表中显示的数据

#### <span id="page-34-0"></span>讨程

- 1. 如果未在页面顶部显示过滤器栏、请单击任务栏中的过滤器选项。如果未显示任务 栏、请通过单击页面底部圆圈中的箭头来加以显示。
- 2. 单击高级。 仅当在资产类过滤器中选择一个或多个资产类时, 才可选择此选项。
- 3. 单击添加讨滤器
- 4. 从下拉字段中选择所需条件。
- 5. 如果需要多个条件、请重复这些步骤、如果需要多个条件、请指出是所有条件必须 成立(所有条件)才可选择资产,还是仅其中一个条件必须为成立(任何条件)。

#### 结果

地图或列表视图将显示满足所选过滤条件的资产。

#### 下一步做什么

指定了其他过滤条件时、过滤器栏中的高级选项指示已在括号中定义的其他过滤器 数。要清除高级过滤条件,请单击过滤器栏中的高级,然后单击全部清除。要清除所 有过滤器值,请单击过滤器栏中的全部重置。

### 预览卡

用户单击资产或区域时、会显示具有有关该资产或区域的更多信息的预览卡。

如果选择了包含多个资产的区域,那么预览卡将显示该区域的平均得分、该区域中按 类排列的资产总数以及可用操作。

如果选择单个资产, 那么预览卡将显示该资产的得分以及可用操作。

# 显示连接

查看单个资产的预览卡时,可显示资产如何在网络中连接。

#### 关于此任务

在地图或列表视图上选择单个资产后,可使用这些步骤。

#### 过程

- 1. 在资产的预览卡上, 单击显示连接。
- 2. 选择要查看的四种连接类型之一。
	- 上游 相对于所选资产靠近电源的资产。
	- 下游 相对于所选资产远离电源且靠近其他资产和客户的资产。
	- 查找路径 两个所选资产之间的最短路径。
	- 查看邻居 在定义的分离度内连接到所选资产的资产。
- 3. 如果选择上游、下游或查找路径、那么必须选择要在计算中使用的源资产。单击源 字段, 然后单击地图上要用作网络中端点的资产以进行分析。
- 4. 如果选择查找邻居、那么选择等级值。此值为距离所选资产的资产数。
- 5. 单击"显示连接"面板中的应用。

### <span id="page-35-0"></span>结果

此地图将重新绘制,同时突出显示请求的连接。

### **B;=v24**

要清除地图上的突出显示,请关闭"显示连接"面板。

# **i4Jz(f**

您可以查看有关单个资产或一组资产的详细报告。

# 单资产报告

可以显示具有有关单个资产的详细信息的报告。

### **}L**

1. 在地图或列表上, 单击所需资产。 将显示资产的预览卡。

2. 单击查看资产报告。

#### 结果

将显示所选资产的报告。

### **B;=v24**

还可导出报告数据。

# **`Jz(f**

可以显示有关按过滤条件选择的多个资产的汇总报告。

### **}L**

- 1. 在地图或列表上, 使用过滤条件指定要在报告中包含的资产。
- 2. 在页面底部的任务栏中单击报告。如果未显示任务栏,请通过单击页面底部圆圈中 的箭头来加以显示。

### 结果

将显示资产的汇总报告。

#### **B;=v24**

此报告可通过更改**时间、地理和资产类**过滤器进一步优化。还可导出报告数据。

# **(f}]**

IBM Insights Foundation for Energy 报告提供了有关单个资产和多个资产的背景信息。

以下各表描述了每个报告中包含的数据的类型。

| 报告选项卡  | 数据                 | 描述                                  |
|--------|--------------------|-------------------------------------|
| 摘要     | 得分                 | 当前运行状况、风险、故障后<br>果得分以及自去年以来的更<br>改。 |
| 摘要     | 资产地图               | 资产在地图上的位置。                          |
| 摘要     | 资产信息               | 所选年份、资产标识和其他基<br>本信息。               |
| 摘要     | 一段时间内的得分           | 一段时间内的运行状况、风险<br>和故障后果得分。           |
| 摘要     | 得分明细               | 运行状况、风险和故障后果得<br>分的计算详细信息           |
| 运行状况降级 | 资产信息               | 所选年份、资产标识和其他基<br>本信息。               |
| 运行状况降级 | 一段时间内的运行状况得分       | 一段时间内的运行状况得分。                       |
| 运行状况降级 | 一段时间内的运行状况得分明<br>细 | 一段时间内的得分计算详细信<br>息(因子/动因/资产得分)。     |
| 历史数据   | 资产信息               | 所选年份、资产标识和其他基<br>本信息。               |
| 历史数据   | 高级分析               | 链接到 PMQ 报告。                         |
| 历史数据   | 溶解气体分析             | 特定于变电站变压器的 DGA<br>报告。               |
| 资产详细信息 | 资产信息               | 所选年份、资产标识和其他基<br>本信息。               |
| 资产详细信息 | 资产属性               | 所选资产的所有属性值。                         |
| 处理     | 资产信息               | 所选年份、资产标识和其他基<br>本信息。               |
| 处理     | 处理选项               | 一段时间内的处理选项。                         |
| 处理     | 最小和最大年度预算          | 资产的最小和最大年度处理开<br>销。                 |

表 7. IBM Insights Foundation for Energy 单资产报告中提供的数据

表 8. IBM Insights Foundation for Energy 多资产报告中提供的数据

| 报告选项卡 | 数据         | 描述                                  |
|-------|------------|-------------------------------------|
| 摘要    | 汇总得分       | 当前运行状况、风险、故障后<br>果得分以及自去年以来的更<br>改。 |
| 摘要    | 区域地图       | 位于地图上的资产区域。                         |
| 摘要    | 资产信息       | 所选过滤器。                              |
| 摘要    | 资产明细       | 每个资产类的所选资产数。                        |
| 摘要    | 一段时间内的汇总得分 | 一段时间内的运行状况、风险<br>和故障后果汇总得分。         |
| 摘要    | 按资产类列出的得分  | 按资产类列出的运行状况和风<br>险汇总得分。             |

| 报告选项卡 | 数据        | 描述            |
|-------|-----------|---------------|
| 摘要    | 得分明细      | 按资产类列出的针对运行状况 |
|       |           | 风险和故障后果的因子得   |
|       |           | 分。            |
| 处理    | 资产信息      | 所选过滤器。        |
| 处理    | 资产明细      | 每个资产类的所选资产数。  |
| 处理    | 最小和最大年度预算 | 汇总全部所含资产的最小和最 |
|       |           | 大年度处理开销       |
| 处理    | 处理选项      | 一段时间内每个资产的处理选 |
|       |           | 项             |

<span id="page-37-0"></span>表 8. IBM Insights Foundation for Energy 多资产报告中提供的数据 (续)

# 查看分析仪表板

查看报告时, IBM Predictive Maintenance and Quality 中提供了其他分析数据。

#### **}L**

查看报告时, 单击**高级分析**。

### 结果

查看单资产报告时, 会显示该单个资产的"设备"仪表板。查看多资产报告时, 会显示 站点概述仪表板。

# 导出数据

将数据过滤为所需子集后,可导出有关所选资产的信息以在其他系统中使用。

#### **}L**

- 1. 作为用户登录到 IBM Insights Foundation for Energy。
- 2. 使用地图或列表, 根据需要过滤资产。
- 3. 如果希望导出汇总了地图上显示的所有资产的报告、请单击结果 > 显示报告。如果 希望导出有关单个资产的数据的报告,请在地图或列表上单击该资产。在显示的预 览卡上, 单击**显示报告**。还可导出列表视图中显示的资产列表。
- 4. 单击导出以在查看列表时将数据导出为以下某种格式。
	- $\cdot$  CSV
	- XLSX

查看报告时, 可以将报告导出为以下某种格式。

- $\cdot$  PDF
- XLSX

报告中的所有选项卡都将导出到一个 .zip 文件中。

# <span id="page-38-0"></span>为费率用例创建输入

使用 IBM Insights Foundation for Energy, 区域规划工程师可确定需要在哪些方面进行 投资以保持或提高可靠性。

#### 关于此任务

美国每年花费 335 亿美元来维护配电网。北美在电力基础设施方面估计已投入 4 万亿 美元储备资金。自 2002 年以来, 客户断电分钟数增加了 15%, 而过去十年间维护配电 设备的成本则上升了 42%。

持续可靠地提供能源是一项重要业务。通过更好地理解资产风险、预防性维护和规 划、能源企业可改善业绩、提高效率、

区域规划工程师需要能够轻松管理和优化区域预算。他们希望可以快速、高效地生成 预算计划、而不必分析大量数据。他们还希望在可访问的单个位置中获得需要的信 息, 从而使其公共事业公司可为其客户提供可靠、价格合理的能源。

#### 过程

- 1. 区域规划工程师作为用户登录到 IBM Insights Foundation for Energy。
- 2. 他单击了地图。 将显示地图。
- 3. 工程师放大地图以确定需要分析的区域。
- 4. 单击相关区域、将显示一个预览卡、其中提供了有关该区域中资产的运行状况和风 险的信息。
- 5. 区域规划工程师希望查看该区域中的资产,于是单击放大以查看有关区域资产的更 多详细信息。 将重新显示地图, 其中显示了单个资产。
- 6. 区域规划工程师希望查看高风险资产、因此将其得分类型过滤器更改为风险得分、 将得分范围更改为高风险范围, 并单击应用。 将重新显示地图, 其中包含风险最高 的资产。
- 7. 他希望将高风险资产作为列表杳看、于是单击列表。 高风险资产将显示为列表。
- 8. 现在, 区域规划工程师希望导出该列表, 以便可向维护计划提供该信息。为此, 他 单击导出并选择数据导出的格式, 例如, CSV。

# <span id="page-40-0"></span>第 4 章 定制解决方案

您可以定制解决方案以满足您的业务需求。

使用"管理控制台"视图来注册定制用户界面组件, 以及定制用户界面以适合您的特定 操作。

# 定制用户界面

您可以使用用户界面框架提供的扩展功能来构建满足您的操作需求的应用程序用户界 面。

IBM Insights Foundation for Energy 提供了多个可复用的用户界面组件, 包括页面、样 式、布局和窗口小部件、您还可以通过使用用户界面扩展框架向解决方案添加定制窗 口小部件和布局。使用"管理控制台"视图来注册新用户界面组件,添加新页面,以及 为解决方案中的页面配置样式、布局、窗口小部件、访问控制和具象状态传输 (REST) 服 务。

# 配置页面

如果您是管理员, 那么可以添加和配置定制页面。每个页面都有样式和布局, 用于管 理页面上的窗口小部件。

### 关于此仟务

使用"管理控制台"视图来添加和配置定制页面。每个页面都由一组属性进行定义、并 且输入的每个属性值都会在输入时由解决方案进行验证。可以查看随解决方案一起提 供的页面, 但您无法删除这些页面, 而只能编辑这些页面的布局属性。

#### 过程

1. 在"管理控制台"视图中, 单击页面。 添加定制页面

- 2. 单击 创建。
- 3. 在"创建页面"窗口中, 输入定制页面的详细信息。
	- a. 在标题中, 输入唯一的页面标题。
	- b. 可选: 在描述中, 输入页面的描述。
	- c. 在 URI 中, 输入有效的 URI, 例如 /ibm/ife/sample/index/HTML。
	- d. 单击 保存。新的页面会列在创建按钮下。
	- e. 对于新创建的页面, 如果希望这些组访问此页面, 请在**访问控制**字段中选择 组。单击保存。

编辑定制页面的信息

- 4. 编辑定制页面的页面标题、描述、URI 和访问控制。
- 5. 单击保存以保存对页面配置的更改。

删除定制页面

6. 单击定制页面旁边的"删除"图标、然后在确认窗口中、单击是。

<span id="page-41-0"></span>注: 如果定制页面包含在页面层次结构的配置中, 那么无法删除该页面。 相关概念:

第17页的 『用户角色和访问权』

IBM Insights Foundation for Energy 通过基于用户角色限制对功能、数据和服务的访 问来实现安全性。

### 配置页面层次结构

如果您是管理员、那么可以添加和除去页面层次结构、并且可以配置页面层次结构的 内容。包含一个或多个页面的页面层次结构会显示在主导航栏中。

### 关于此任务

使用"管理控制台"视图来添加、编辑和除去页面层次结构。每个层次结构都有一个标 签、并且可以包含一个或多个页面或页面层次结构。页面层次结构的每个元素都由一 组属性进行定义,并且输入的每个属性值都会在输入时由解决方案进行验证。页面层 次结构在主导航栏中的位置由该层次结构的序号属性值确定。无法更改随解决方案一 起提供的系统页面层次结构的属性、但可以除去这些层次结构或更改其内容。

#### 过程

1. 在"管理控制台"视图中, 单击页面层次结构。

添加页面层次结构

- 2. 添加标签以创建新的页面层次结构。可以添加顶级页面层次结构, 或者可以向现 有页面层次结构添加页面层次结构。页面层次结构的标签会显示在主导航栏中。
	- 要添加顶级层次结构、请单击创建。
	- 要向现有页面层次结构中添加层次结构、请单击该页面层次结构旁边的"添加" 图标。
- 3. 在"创建项"窗口中, 输入定制页面层次结构的标签详细信息。
	- a. 在类型中, 从下拉列表中选择标签以添加页面层次结构。
	- b. 在名称中, 输入页面层次结构的名称, 此名称会显示在主导航栏中,
	- c. 可选: 在描述中, 输入页面层次结构的描述。
	- d. 在序号中, 输入一个大于或等于 0 的数字作为页面层次结构的序号。序号是一 个相对值、用于确定某个页面层次结构在主导航栏中相对于其他页面层次结构 的位置。例如、如果有两个顶级页面层次结构、那么序号值较小的页面层次结 构位于主导航栏的左侧。
	- e. 单击 保存。

注: 页面层次结构包含一个或多个页面后, 才会显示在主导航栏中。

向层次结构添加页面

- 4. 单击页面层次结构旁边的"添加"图标。
- 5. 在"创建项"窗口中, 输入定制页面的详细信息。
	- a. 在类型中, 从下拉列表中选择**页面**。
	- b. 在名称中, 输入要在页面层次结构中显示的页面名称。
	- c. 可选: 在描述中, 输入页面的描述。
	- d. 在序号中,输入一个大于或等于 0 的数字。序号是一个相对值,用于确定层次 结构中的某个页面相对于其他页面或页面层次结构的位置。

<span id="page-42-0"></span>e. 在**页面定义**中, 从下拉列表中选择要添加到层次结构的页面。

f. 单击 保存。

注: 必须刷新浏览器才能在主导航栏中显示新页面。

编辑页面层次结构

- 6. 选择页面层次结构, 以编辑该页面层次结构的名称、描述和序号。
- 7. 选择页面层次结构中的页面, 以编辑该页面的名称、描述、序号和页面定义。
- 8. 单击 保存
- 删除页面层次结构

9. 单击页面层次结构旁边的"删除"图标, 然后在确认窗口中, 单击是。 从页面层次结构中删除页面

10. 单击页面旁边的"删除"图标, 然后在确认窗口中, 单击是。

### 配置 REST 服务

如果您是管理员, 那么可以注册和配置定制具象状态传输 (REST) 服务。

#### 关于此任务

使用"管理控制台"视图来注册和配置定制 REST 服务。每个服务都由一组属性进行定 义、并且输入的每个属性值都会在输入时由解决方案进行验证。

#### 讨程

1. 在"管理控制台"视图中, 单击服务。 注册定制 REST 服务

- 2. 单击 创建。
- 3. 在"创建服务"窗口中, 输入定制服务的详细信息。
	- a. 在名称中, 输入服务的名称。
	- b. 在 URI 中, 输入资源的 URI。 例如, /ibm/ife/api/ui-service/style。

注: 可以将 /\* 附加到服务的基本 URI, 以包含该服务管理的所有资源。例 如, /ibm/ife/api/ui-service/\*。

- c. 可选: 在描述中, 输入服务的描述。
- d. 单击 保存。新的服务会列在创建按钮下。 编辑服务以将对服务的访问权分配给 解决方案中的用户组。

编辑定制 REST 服务

- 4. 选择服务并编辑值。
	- a. 编辑名称、URI 和描述的值。
	- b. 对于访问控制, 为解决方案中的用户角色组分配对服务的访问权。对于每个用 户角色组,可以选择标为创建、读取、更新和删除的一个或多个访问控制。有 关用户角色组的更多信息、请参阅相关链接。
	- c. 单击保存以保存更改。

删除定制 REST 服务

5. 单击服务旁边的"删除"图标, 然后在确认窗口中, 单击是。

#### 相关概念:

第17页的 『用户角色和访问权』

IBM Insights Foundation for Energy 通过基于用户角色限制对功能、数据和服务的访 问来实现安全性。

# <span id="page-44-0"></span>第 5 章 维护解决方案

执行维护任务可使解决方案保持平稳运行。

# 重新启动 IBM Insights Foundation for Energy 组件

安装定制应用程序后, 或者如果修改了系统中的文件, 为了使更改生效, 可能需要重 新启动 IBM Insights Foundation for Energy 组件。使用平台控制工具来停止和启动服 务器上正在运行的组件。

# 了解平台控制工具组件

各个平台控制工具组件会组织成称为基本组件的逻辑分组。建议运行单个 IFEControl 命 令来停止或启动服务器上的所有组件。但是、如果需要、可以在基本组件级别或单个 组件级别停止或启动平台控制工具组件。请务必以正确的顺序停止和启动组件。

下表列出了三个服务器上的基本组件及其单个组件:

| 基本组件 | 单个组件        | 启动的产品或服务                                        |
|------|-------------|-------------------------------------------------|
| db   | dh2         | DB2 Enterprise Server Edi-                      |
|      |             | tion                                            |
|      | jena        | Apache Jena                                     |
| app  | appiib      | IBM Integration Bus                             |
|      | appliberty  | WebSphere Application Server<br>Liberty Profile |
|      | appihs      | IBM HTTP Server                                 |
| ana  | anacognos   | IBM Cognos Business Intelli-                    |
|      |             | gence                                           |
|      | anaihs      | IBM HTTP Server for Cognos                      |
|      | askliberty  | WebSphere Application Server                    |
|      |             | Liberty Profile for the Ana-                    |
|      |             | lytics Solution Kit (ASK)                       |
|      | anacndsserv | WebSphere Application Server                    |
|      |             | Network Deployment for                          |
|      |             | SPSS Collaboration and                          |
|      |             | Deployment Services                             |
|      | anaspss     | IBM SPSS Modeler                                |
|      |             |                                                 |

表 9. 每个服务器上的基本组件及其单个组件:

# 停止组件

<span id="page-44-1"></span>使用平台控制工具来停止 IBM Insights Foundation for Energy 服务器上的组件。

### <span id="page-45-0"></span>关于此任务

建议运行带-a 选项的 IFEControl 命令来停止所有组件。但是, 在某些情况下, 可能 需要只停止所洗的基本组件或单个组件。

注: 如果需要只停止所选的基本组件或单个组件, 那么必须按表 1 中概述的正确顺序来 停止组件。

#### 过程

1. 以 ibmadmin 用户身份登录到分析服务器。

- 停止所有组件
- 2. 要停止所有 IBM Insights Foundation for Energy 组件, 请输入以下命令, 其中 password 是在安装过程中创建的拓扑密码:

IFEControl -a stop -c all -p password

停止基本组件或单个组件

3. 要停止基本组件或单个组件, 请输入以下命令:

IFEControl -a stop -c component -p password

在上面的命令中, component 是基本组件或单个组件的名称, password 是在安装过 程中创建的拓扑密码。

注: 必须按表 1 中概述的正确顺序来停止基本组件或单个组件。例如, 如果要仅停 止 app 基本组件和 anacndsserv 组件, 那么必须先停止 anacndsserv 组件, 然后再 停止 app 组件。

表 10. 基本组件或单个组件的停止顺序

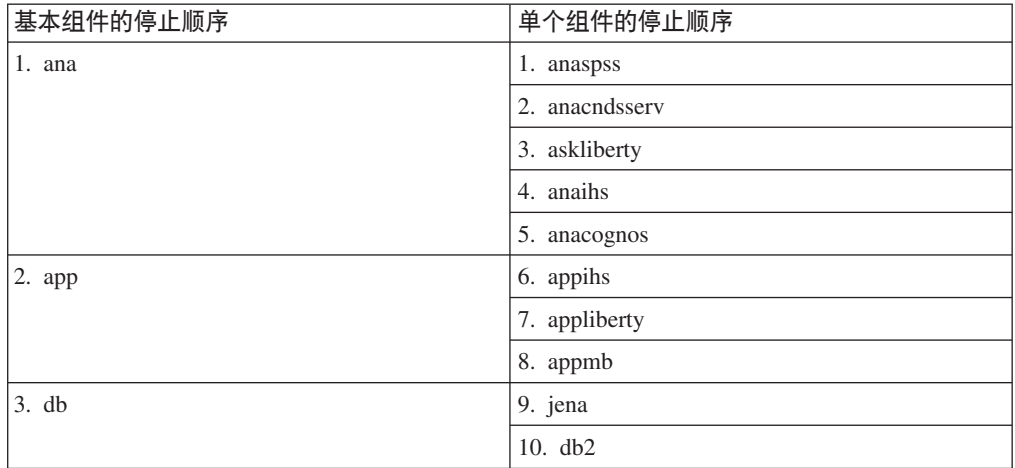

## 启动组件

<span id="page-45-1"></span>使用平台控制工具来启动 IBM Insights Foundation for Energy 服务器上的组件。

### 关于此任务

建议运行带-a 选项的 IFEControl 命令来启动所有组件。但是, 在某些情况下, 可能 需要只启动所选的基本组件或单个组件。

注: 如果需要只启动所选的基本组件或单个组件, 那么必须按表 1 中概述的正确顺序来 启动组件。

### **过程**

1. 以 ibmadmin 用户身份登录到分析服务器。 启动所有组件

2. 要启动所有 IBM Insights Foundation for Energy 组件, 请输入以下命令, 其中 password 是在安装过程中创建的拓扑密码:

IFEControl -a start -c all -p *password*

启动基本组件或单个组件

3. 要启动基本组件或单个组件, 请输入以下命令:

IFEControl -a start -c *component* -p *password*

在上面的命令中, component 是基本组件或单个组件的名称, password 是在安装过 程中创建的拓扑密码。

注: 必须按表 1 中概述的正确顺序来启动基本组件或单个组件。例如, 如果要仅启 动 anaspss 和 anacognos 组件, 那么必须先启动 anacognos 组件, 然后再启动 anaspss 组件。

表 11. 基本组件或单个组件的启动顺序

| 基本组件的启动顺序 | 单个组件的启动顺序      |
|-----------|----------------|
| 1. db     | 1. db2         |
|           | 2. jena        |
| 2. app    | 3. appmb       |
|           | 4. appliberty  |
|           | 5. appihs      |
| $3.$ ana  | 6. anacognos   |
|           | 7. anaihs      |
|           | 8. askliberty  |
|           | 9. anacndsserv |
|           | 10. anaspss    |

# <span id="page-48-0"></span>附录 A. 故障诊断与支持

要找出并解决您的 IBM 软件出现的问题, 可以使用故障诊断和支持信息, 其中包含有 关如何使用 IBM 产品随附的问题确定资源的指示信息。

# 对问题进行故障诊断的技术

故障诊断是用于解决问题的系统化方法。故障诊断的目标是确定某个对象未按预期运 行的原因以及解决问题的方法。

故障诊断过程的第一步是完整描述问题。对问题的描述可帮助您和 IBM 技术支持代表 了解从何处开始找出此问题的原因。在此步骤中, 您需要回答一些基本提问:

- 问题存在哪些症状?
- 此问题在何处发生?
- 此间题在何时发生?
- 此间题在哪些情况下发生?
- 问题是否可以重现?

通常, 这些提问的答案会形成很好的问题描述, 从而帮助您解决问题。

#### 问题存在哪些症状?

开始描述问题时, 最明显的提问是"发生了什么问题?"此提问可能看起来比较直截了 当;但是,您可以将它分解为多个更有针对性的提问,从而更详细地描述问题。这些 提问可能包括:

- 谁或什么对象报告了该问题?
- 有哪些错误代码和消息?
- 系统是如何发生故障的? 例如, 是出现了循环、挂起、崩溃、性能下降情况还是产 生了错误结果?

#### 此问题在何处发生?

确定问题发生位置并不总是很容易、但这是解决问题的最重要步骤之一。报告组件和 故障组件之间可能存在许多技术层。在调查问题时,网络、磁盘和驱动程序仅仅是一 小部分要考虑的组件。

下列提问可帮助您重点关注发生问题的地点, 从而找出发生问题的层:

- 只有一个平台或操作系统发生此问题,还是有多个平台或操作系统都发生此问题?
- 当前的环境和配置是否受支持?

如果某层报告问题,问题不一定源自该层。要了解问题所源自的位置,需要确定存在 此问题的环境。请花一些时间完整描述发生问题的环境、包括操作系统和版本、所有 相应的软件和版本以及硬件信息。请确认您正在一个受支持的配置环境中运行; 许多 问题都可以回溯到不兼容的软件级别、这些级别不能一起运行或没有一起进行过全面 测试。

### <span id="page-49-0"></span>此问题在何时发生?

请制定导致故障的事件的详细时间线,尤其是那些仅发生一次的情况。通过倒推法最 容易制定时间线: 从报告错误的时间开始(时间要尽可能精确、甚至精确到毫秒), 一直倒推到可用的日志和信息。通常、只需要查看到您在诊断日志中找到的第一个可 疑事件为止。

要制定事件的详细时间线,请回答以下提问:

- 该问题是否只在白天或夜晚的特定时间发生?
- 问题多久出现一次?
- 在报告此问题之前, 所发生的一系列事件是什么?
- 在环境改变(例如, 升级或安装软件或硬件)之后发生了此问题吗?

回答这些类型的提问可以为您提供用于调查问题的参考框架。

#### 此问题在哪些情况下发生?

了解发生问题时有哪些系统和应用程序正在运行是故障诊断的一个重要部分。有关您 环境的以下提问可以帮助您识别问题的根本原因:

- 执行同一任务时是否总是会发生此问题?
- 是否需要发生某一系列的事件才能引发此问题?
- 是否有任何其他应用程序同时发生故障?

回答这些类型的提问, 可帮助您说明发生此问题所在的环境, 并找出导致问题发生的 所有依赖项。请记住, 仅仅因为多个问题可能同时发生, 并不一定表示这些问题有关 联

#### 问题是否可以重现?

从故障诊断的角度来看、理想的问题是可重现的问题。通常、问题可以重现时、您将 有更多工具或过程可供使用、以帮助您进行调查。因此、可以重现的问题通常更易于 调试和解决。但是, 可重现的问题可能有一个缺点: 如果该问题会产生重大业务影 响, 那么您不会希望它重现。如果有可能, 请在测试环境或开发环境中重现此问题, 这通常使您在调查期间更具灵活性和控制能力。

- 能否在测试系统上重现间题?
- 是否有多个用户或应用程序遇到同一类型的问题?
- 能否通过运行单个命令、一组命令或特定应用程序来重现问题?

## IBM Insights Foundation for Energy 的已知问题和解决方案

IBM Insights Foundation for Energy 的一些常见问题及其解决方案或变通方法已记录在 文档中。如果您在使用 IBM Insights Foundation for Energy 时遇到问题, 请查看问题 解决方案主题,以确定您所遇到的问题是否已有解决方案。

# 浏览器后退按钮不会返回到预期的上一页

单击浏览器后退按钮时、浏览器可能会返回到非预期页面。

#### <span id="page-50-0"></span>**"4**

单击浏览器后退按钮会导致显示非预期页面。

#### **解决问**题

使用产品导航来浏览产品。浏览器的前进和后退按钮可能不会浏览至所需产品页面。

### **|BsD}]0kw~q\k;aT/S\**

如果更新数据装入器配置文件中的服务密码、那么更新后的密码不会自动加密。必须 运行加密实用程序以将密码的加密版本存储到该配置文件中。

#### **"4**

如果更改数据装入器配置文件中的服务密码、那么该密码会以明文形式存储。对于存 储在数据装入器配置文件中的密码、自动加密不可用。

### **解决问题**

要更新数据装入器的服务密码、必须运行加密实用程序以将密码的加密版本存储在数 据装人器配置文件中。在 /opt/IBM/energy/data/cityname/config.properites 文件中, 为 servicePassword 属性输入明文形式的新值。然后, 运行 encrypt.sh 实用程序来加 密更新后的服务密码。

- 1. 以具有对 config.properites 文件的编辑访问权的用户身份 (例如, root 用户身份) 登录到应用程序服务器。
- 2. 编辑 /opt/IBM/energy/data/cityname/config.properites 文件, 并为 servicePassword 属性输入明文形式的新值。
- 3. 要加密数据装入器配置文件中的新服务密码、请转至 /opt/IBM/energy/lib 目录并 输入以下命令:

./encrypt.sh /opt/IBM/energy/data/cityname/config.properties servicePassword *encryptType*

```
其中, encryptType 是要使用的加密类型。高级加密标准 (AES) 和 Base64 都是受支
持的加密类型, 因此 encryptType 的值为 aes 或 base64。
```
例如, 要使用 AES 加密服务密码, 请输入以下命令:

./encrypt.sh /opt/IBM/energy/data/cityname/config.properties servicePassword aes

注: AES 是建议用于对服务密码加密的加密类型。

# 无法将"溶解气体分析"图导出为 .xlsx 文件

单资产报告中用于变电站变压器的"溶解气体分析"图无法导出为 .xlsx 文件。

#### **"4**

在您希望将**变电站变压器**的单资产报告导出为 .xlsx 文件时, "溶解气体分析"图在导出 的 .xlsx 文件中不显示。

#### **解决问题**

将**变电站变压器**的单资产报告导出为 .pdf 文件。

# <span id="page-51-0"></span>不会清除向下钻取的条形图

在条形图上向下钻取时、选择地图上或列表中的其他资产时、不会清除该图。

#### 症状

如果您位于 DNO 样本应用程序页面上、并选择地图上或列表中的资产、然后在资产详 细信息列表中选择了度量并在条形图中向下钻取、那么当您选择地图上或列表中的其 他资产时, 该向下钻取的条形图不会清除或刷新以显示新度量。

#### 解决问题

在条形图中向上钻取到顶级。正常条形图可以正确刷新。

# 用户选择其他资产时,不会清除条形图

用户在地图上或列表中选择其他资产时,不会清除条形图。

症状

如果您位于 DNO 样本应用程序页面上,并选择地图上或列表中的资产,然后在"资产详 细信息"列表中选择度量、那么将显示此度量的条形图。如果随后选择地图上或列表中 的其他资产, 不会清除该条形图。

解决问题

选择位于新选择的资产下方的度量, 这将更新条形图。

# <CONSUMING\_PRODUCT\_NAME> 消息

每个消息主题都可帮助您识别特定错误情况的原因、并建议为解决错误可执行的操 作。

为了帮助您了解可能遇到的错误, 每个消息主题都分为三个部分: 显示在产品或其日 志中的消息, 以及说明和操作。

- 包含错误标识和关联文本这两个标识。错误标识是消息标识。它是用于标识消 消息 息的唯一编号。最后一个字符为 E 表示消息是由于错误而产生的, W 表示警 告消息,而 I 表示参考消息。
- 说明 包含消息的其他说明。
- 用户响应

建议用于解决错误的更正操作。

注: 本部分中的主题特定于 <CONSUMING PRODUCT NAME>。有关所有其他消息、 请参阅相应产品文档。

CIYIF0001E 服务错误 - 发生内部错误。

说明: 产品提供的服务中发生错误。

用户响应: 请联系 IBM 支持机构以解决该问题。

CIYIF0002E 系统错误 - 发生内部错误。

说明: 产品发生内部错误。

用户响应: 请联系管理员以解决该问题。管理员需要检查 系统, 还可能需要重新启动系统。

CIYIF0011E 由于此样式由一个或多个页面使用, 因此无 法删除此样式。

说明: 由于一个或多个页面配置为使用此样式, 因此无法 删除此样式。

用户响应: 要删除此样式, 必须先从所有页面配置中除去 此样式。

#### CIYIF0012E 数据库操作失败。

说明: 数据库操作失败。

请参阅 WebSphere Application Server Lib-用户响应: erty Profile 日志文件, 以获取有关数据库操作失败原因的 更多信息。日志文件名为 console.log 和 messages.log, 位于应用程序服务器上的 /opt/IBM/WebSphere/Liberty/ usr/servers/member01/logs 目录中。

#### CIYIF0013E 由于此扩展由一个或多个布局使用, 因此无 法删除此扩展。

由于一个或多个布局配置为使用此扩展、因此无法 说明: 删除此扩展。

用户响应: 要删除此扩展, 必须先从所有布局配置中除去 此扩展。

#### CIYIF0014E 由于此扩展由一个或多个窗口小部件使用, 因此无法删除此扩展。

说明: 由于一个或多个窗口小部件配置为使用此扩展, 因 此无法删除此扩展。

用户响应: 要删除此扩展、必须先从所有窗口小部件配置 中除去此扩展。

#### CIYIF0015E 由于此布局由一个或多个页面使用, 因此无 法删除此布局。

说明: 由于一个或多个页面配置为使用此布局, 因此无法 删除此布局。

用户响应: 要删除此布局, 必须先从所有页面配置中除去 此布局。

#### CIYIF0016E 必须输入模块名称的有效值。模块名称字段 不能为空。

必须存在模块名称的有效值。模块名称字段不能为 说明: 空。

用户响应: 请在模块名称字段中输入有效值。

#### CIYIF0017E 必须输入软件包名称的有效值。软件包名称 字段不能为空。

说明: 必须存在软件包名称的有效值。软件包名称字段不 能为空。

用户响应: 请在**软件包名称**字段中输入有效值。 CIYIF0018E 必须输入软件包位置的有效值。软件包位置 字段不能为空。

说明: 必须存在软件包位置的有效值。软件包位置字段不 能为空。

用户响应: 请在**软件包位置**字段中输入有效值。

#### CIYIF0019E 由于此窗口小部件由一个或多个页面使用. 因此无法删除此窗口小部件。

说明: 由于一个或多个页面配置为使用此窗口小部件, 因 此无法删除此窗口小部件。

用户响应: 要删除此窗口小部件,必须先从所有页面配置 中除去此窗口小部件。

#### CIYIF0020E 由于此页面由一个或多个页面层次结构使 用、因此无法删除此页面。

说明: 由于一个或多个页面层次结构配置为使用此页面, 因此无法删除此页面。

用户响应: 要删除此页面,必须先从所有页面层次结构配 置中除去此页面。

#### CIYIF0021E 由于未提供资源标识输入参数,因此对访问 控制 REST 服务的调用失败。

说明: 必须将资源标识指定为此访问控制 REST 服务方 法的输入参数。

用户响应: 将资源标识指定为此访问控制 REST 服务方 法的参数。

#### CIYIF0022E 由于未提供资源类型输入参数, 因此对访问 控制 REST 服务的调用失败。

必须将资源类型指定为此访问控制 REST 服务方 说明: 法的输入参数。

用户响应: 将资源类型指定为此访问控制 REST 服务方 法的参数。

# <span id="page-54-0"></span>附录 B. 参考

这些主题中包含其他参考信息以对您提供帮助。

# 许可证使用情况度量值

IBM License Metric Tool 帮助 Passport Advantage® 客户机决定其完整和子容量 PVU 许可需求。

了解更多: IBM License Metric Tool,

<CONSUMING PRODUCT NAME> 将使用情况信息写入软件许可证度量值标记 (SLMTag) 文件。这些文件的扩展名为 .slmtag, 在 IBM License Metric Tool (ILMT) 配置为扫描这些文件后,它将定期读取这些文件。可以生成对使用情况进行汇总的报 告。

有关使用 IBM License Management Tool 的更多信息, 请参阅IBM License Management Tool 9.0 Knowledge Center.

### SLMTag 日志记录

IBM Insights Foundation for Energy 运行时,每天都会将许可证管理信息记录到应用程 序服务器上的 /opt/IBM/energy/properties/slmtags 目录。记录的 .slmtag 文件包含 三种类型使用情况的使用情况信息:

#### 标准用户

记录的使用情况信息为系统中许可的标准用户数。

#### 受限用户

记录的使用情况信息为系统中许可的受限用户数。

### 资产分析

记录的使用情况信息为系统中的受管资产数。此值是从 CIM 数据库中检索到

的。对于 IBM Insights Foundation for Energy 1.5 发行版, 此值始终为 0。

注: 系统中许可的标准用户数和受限用户数是从随 IBM Insights Foundation for Energy 一起部署的基本用户注册表中检索到的。为了确保这些数字的准确性,将用户组映射 到许可证类型的配置文件必须保持最新。有关将组映射到许可证类型的更多信息、请 参阅相关链接。

以下内容是 .s1mtag 文件中使用情况信息的示例:

```
<SchemaVersion>2.1.1</SchemaVersion>
<SoftwareIdentity>
<PersistentId>e137414b35d140dca5fd631df1098e0d</PersistentId>
<Name>IBM Insights Foundation for Energy</Name>
<InstanceId>/opt/IBM/energy</InstanceId>
</SoftwareIdentity>
<Metric logTime="2015-08-05T16:44:36+08:00">
<Type>AUTHORIZED USER</Type>
<SubType>Standard User</SubType>
<Value>5</Value>
<Period>
```

```
<StartTime>2015-08-05T16:44:36+08:00</StartTime>
 <EndTime>2015-08-05T16:44:36+08:00</EndTime>
</Period>
</Metric>
<Metric logTime="2015-08-05T16:44:36+08:00">
<Type>AUTHORIZED_USER</Type>
<SubType>Limited User</SubType>
 <Value>5</Value>
 <Period>
 <StartTime>2015-08-05T16:44:36+08:00</StartTime>
 <EndTime>2015-08-05T16:44:36+08:00</EndTime>
</Period>
</Metric>
<Metric logTime="2015-08-05T16:44:36+08:00">
<Type>ASSET</Type>
<SubType></SubType>
<Value>0</Value>
 <Period>
 <StartTime>2015-08-05T16:44:36+08:00</StartTime>
 <EndTime>2015-08-05T16:44:36+08:00</EndTime>
</Period>
</Metric>
```
#### **`XNq**:

第21 页的 『 将组映射到许可证类型 』

IBM Insights Foundation for Energy 具有标准用户许可证和受限用户许可证。要为 IBM License Metric Tool 生成使用情况信息, 必须将每个用户角色组都映射到应用程 序服务器上 slmtag groups.properties 文件中的相关许可证类型。

# **\'VD/@w**

在多个浏览器中支持 IBM Insights Foundation for Energy 用户界面。

### **/@w**

- Google Chrome 43 或更高版本
- Microsoft Internet Explorer 11
- Mozilla Firefox 31 ESR
- v Safari for Mac OS 8

Chrome 上的已知问题

• DNO 样本应用程序页面上的逻辑图无法放大或缩小。

Internet Explorer 上的已知问题

- DNO 样本应用程序页面上的逻辑图无法放大或缩小。
- 在 SOP 管理页面上, 对于"SOP 引用"选项卡上的 HTTPS URI, 启动 URI 按钮可 能不起作用。要打开 URI, 请将该 URI 复制并粘贴到浏览器中。

#### Safari 上的已知问题

- DNO 样本应用程序页面上的折线图无法放大或缩小。
- DNO 样本应用程序页面上的逻辑图无法放大或缩小。
- 有时,单击 DNO 样本应用程序页面上逻辑图中的对象时,预览卡不显示。

# <span id="page-56-0"></span>辅助功能选项

辅助功能选项帮助那些身体残障(例如行动不便或视力有障碍)的用户顺利地使用软 件产品。

此产品中的主要辅助功能选项使用户能够执行以下操作:

- 使用辅助技术(例如屏幕朗读器软件和数字发音合成器)来听取屏幕上显示的内 容。请参阅辅助技术的产品文档、以获取有关将这些技术与本产品结合使用的详细 信息。
- 仅使用键盘来操作特定或同等的功能部件。
- 放大屏幕上显示的内容。

此外,文档已经过修改,包含了以下功能来支持辅助功能选项:

- · 所有文档都以 XHTML 格式提供, 从而为用户提供最大机会来应用屏幕朗读器软件技 术。
- 文档中的所有图像都提供了备选文本, 以便视力有障碍的用户能够理解图像的内 容。

解决方案包含以下功能来支持辅助功能洗项:

- "管理控制台"视图包含辅助功能选项导语、此导语描述用于跳过页面的导航元素的 链接。
- 如果是使用屏幕朗读器和键盘, 请单击启用辅助功能选项方式按钮来优化您的用户 体验。单击用于跳过"管理控制台"视图上导航元素的链接后,将显示此按钮。
- 建议使用以下 Web 浏览器和屏幕朗读器:

```
Web 浏览器
```
Mozilla Firefox 31 ESR

#### 屏幕朗读器

Freedom Scientific JAWS 16

# <span id="page-58-0"></span>**声明**

本信息是为在全球范围内提供的产品和服务编写的。

IBM 可能提供了本资料的其他语言版本。但是, 您可能需要拥有该语言的产品或产品版 本副本,才能对其进行访问。

IBM 可能在其他国家或地区不提供本文档中讨论的产品、服务或功能特性。有关您当前 所在区域的产品和服务的信息,请向您当地的 IBM 代表咨询。任何对 IBM 产品、程 序或服务的引用并非意在明示或暗示只能使用 IBM 的产品、程序或服务。只要不侵犯 IBM 的知识产权, 任何同等功能的产品、程序或服务, 都可以代替 IBM 产品、程序或 服务,但是,评估和验证任何非 IBM 产品、程序或服务,则由用户自行负责,本文档 可能描述未包括在您已购买的程序或许可证权利中的产品、服务或功能。

IBM 公司可能已拥有或正在申请与本文档内容有关的各项专利。提供本文档并未授予用 户使用这些专利的任何许可。您可以用书面方式将许可查询寄往:

IBM Director of Licensing IBM Corporation North Castle Drive Armonk, NY 10504-1785 U.S.A.

有关双字节 (DBCS) 信息的许可查询,请与您所在国家或地区的 IBM 知识产权部门联 系, 或用书面方式将查询寄往:

Intellectual Property Licensing Legal and Intellectual Property Law IBM Japan Ltd. 19-21, Nihonbashi-Hakozakicho, Chuo-ku Tokyo 103-8510, Japan

本条款不适用英国或任何这样的条款与当地法律不一致的国家或地区: International Business Machines Corporation"按现状"提供本出版物,不附有任何种类的(无论是明示的还 是暗含的)保证、包括但不限于暗含的有关非侵权、适销和适用于某种特定用途的保 证。某些国家或地区在某些交易中不允许免除明示或暗含的保证。因此本条款可能不 适用于您。

本信息中可能包含技术方面不够准确的地方或印刷错误。此处的信息将定期更改;这 些更改将编入本资料的新版本中。IBM 可以随时对本资料中描述的产品和/或程序进行改 进和/或更改,而不另行通知。

本信息中对非 IBM Web 站点的任何引用都只是为了方便起见才提供的,不以任何方式 充当对那些 Web 站点的保证。那些 Web 站点中的资料不是 IBM 产品资料的一部分, 使用那些 Web 站点带来的风险将由您自行承担。

IBM 可以按它认为适当的任何方式使用或分发您所提供的任何信息而无须对您承担任何 责任。

本程序的被许可方如果要了解有关程序的信息以达到如下目的: (i) 允许在独立创建的程 序和其他程序(包括本程序)之间进行信息交换, 以及(ii) 允许对已经交换的信息进行 相互使用, 请与下列地址联系:

IBM Software Group Attention: Licensing 3755 Riverside Dr. Ottawa, ON K1V 1B7 Canada

只要遵守适当的条件和条款, 包括某些情形下的一定数量的付费, 都可获得这方面的 信息。

本资料中描述的许可程序及其所有可用的许可资料均由 IBM 依据 IBM 客户协议、IBM 国际软件许可协议或任何同等协议中的条款提供。

此处包含的任何性能数据都是在受控环境中测得的。因此, 在其他操作环境中获得的 数据可能会有明显的不同。有些测量可能是在开发级的系统上进行的,因此不保证与 一般可用系统上进行的测量结果相同。此外,有些测量是通过推算而估计的, 实际结 果可能会有差异。本文档的用户应当验证其特定环境的适用数据。

涉及非 IBM 产品的信息可从这些产品的供应商、其出版说明或其他可公开获得的资料 中获取。IBM 没有对这些产品进行测试,也无法确认其性能的精确性、兼容性或任何其 他关于非 IBM 产品的声明。有关非 IBM 产品性能的问题应当向这些产品的供应商提 出.

所有关于 IBM 未来方向或意向的声明都可随时更改或收回,而不另行通知,它们仅仅 表示了目标和意愿而已。

本信息包含在日常业务操作中使用的数据和报告的示例。为了尽可能完整地说明这些 示例,示例中可能会包括个人、公司、品牌和产品的名称。所有这些名字都是虚构 的,若现实生活中实际业务企业使用的名字和地址与此相似,纯属巧合。

如果您正在查看本信息的软拷贝、图片和彩色图例可能无法显示。

根据部署的配置, 本软件产品可能会使用 会话 cookie 来收集每个用户的

- 姓名
- 用户名
- $\cdot$   $\tilde{\mathbb{R}}$   $\mathbb{H}$
- 概要文件名称
- 位置
- 除姓名、用户名、密码、概要文件名称和位置以外的其他个人可标识信息

用于:

- 会话管理
- 单点登录配置
- 使用情况跟踪或除会话管理、认证、增强用户易用性和单点登录配置以外的其他功 能用途

这些 cookie 无法禁用。

如果为此软件产品部署的配置使您作为客户有能力通过 cookie 和其他技术收集最终用户 的个人可标识信息,您应该自行寻求有关任何适用于此类数据收集的法律的法律建 议,包括有关声明和同意的任何要求。

有关将各种技术(包括 cookie)用于上述用途的更多信息,请参阅"IBM 网上隐私声明 要点"(网址为 <http://www.ibm.com/privacy>)、"IBM 网上隐私声明"(网址为 [http://](http://www.ibm.com/privacy/details) [www.ibm.com/privacy/details](http://www.ibm.com/privacy/details))中标题为"Cookie、Web Beacon 和其他技术"的部分, 以 及"IBM Software Products and Software-as-a-Service Privacy Statement" (网址为 [http://](http://www.ibm.com/software/info/product-privacy) [www.ibm.com/software/info/product-privacy](http://www.ibm.com/software/info/product-privacy)).

# **商标**

IBM、IBM 徽标和 ibm.com 是 International Business Machines Corp. 在全球许多管辖 区域注册的商标或注册商标。其他产品和服务名称可能是 IBM 或其他公司的商标。IBM 商标的当前列表可以在 Web 上的["Copyright and trademark information"](http://www.ibm.com/legal/copytrade.shtml)中获取, 网址 为: www.ibm.com/legal/copytrade.shtml.

以下术语是其他公司的商标或注册商标:

- Adobe、Adobe 徽标、PostScript 和 PostScript 徽标是 Adobe Systems Incorporated 在 美国和/或其他国家或地区的注册商标或商标。
- Microsoft, Internet Explorer, Windows NT 和 Windows 徽标是 Microsoft Corporation 在美国和/或其他国家或地区的商标。
- UNIX 是 The Open Group 在美国和其他国家或地区的注册商标。

Microsoft 产品截屏需经 Microsoft 的允许才能使用。

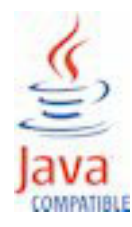

# <span id="page-62-0"></span>**索引**

**[G]**

故障诊断 40

# **[W]**

问题和解决方案 40

**[Y]** 已知问题 [40](#page-49-0)